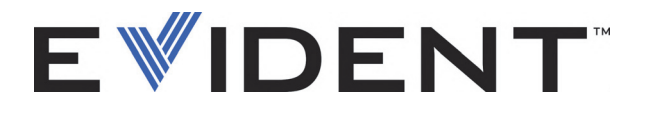

# EPOCH 6LT Rilevatore di difetti ad ultrasuoni

Manuale d'uso

DMTA-10083-01IT — Rev. 5 Settembre 2022

Questo manuale d'uso contiene informazioni importanti su come usare questo prodotto Evident in maniera sicura ed efficace. Prima di usare questo prodotto leggere questo manuale d'uso. Usare il prodotto come indicato. Conservare questo manuale d'uso in un luogo sicuro ed accessibile.

EVIDENT SCIENTIFIC INC., 48 Woerd Avenue, Waltham, MA 02453, USA

Copyright © 2022 by Evident. Tutti i diritti riservati. È vietato riprodurre, tradurre o distribuire qualsiasi parte della presente pubblicazione senza esplicita autorizzazione scritta di Evident.

Edizione originale in inglese: *EPOCH 6LT— Ultrasonic Flaw Detector: User's Manual* (DMTA-10083-01EN – Rev. 6, September 2022) Copyright © 2022 by Evident.

Questo documento è stato preparato e tradotto con particolare attenzione all'utilizzo, al fine di assicurare l'esattezza dei riferimenti che contiene. Fa riferimento alla versione del prodotto disponibile prima della data riportata sul frontespizio. Potrebbero quindi esistere delle incongruenze tra il manuale e il prodotto, nel caso in cui quest'ultimo sia stato modificato dopo la pubblicazione del manuale.

Le informazioni contenute in questo documento sono soggette a modifiche senza preavviso.

Codice fabbricante: DMTA-10083-01IT Rev. 5 Settembre 2022

Stampato negli Stati Uniti

Tutti i nomi dei prodotti sono marchi commercializzati o registrati dai loro rispettivi proprietari o da soggetti terzi.

## Indice

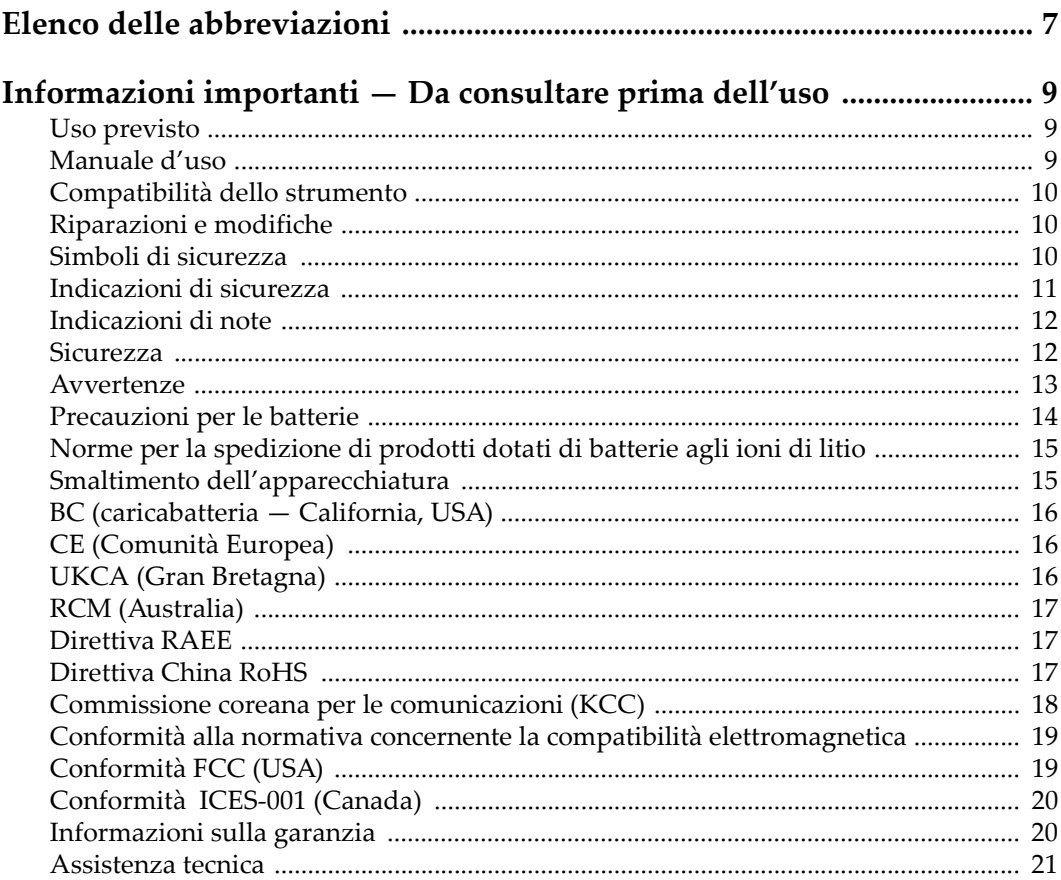

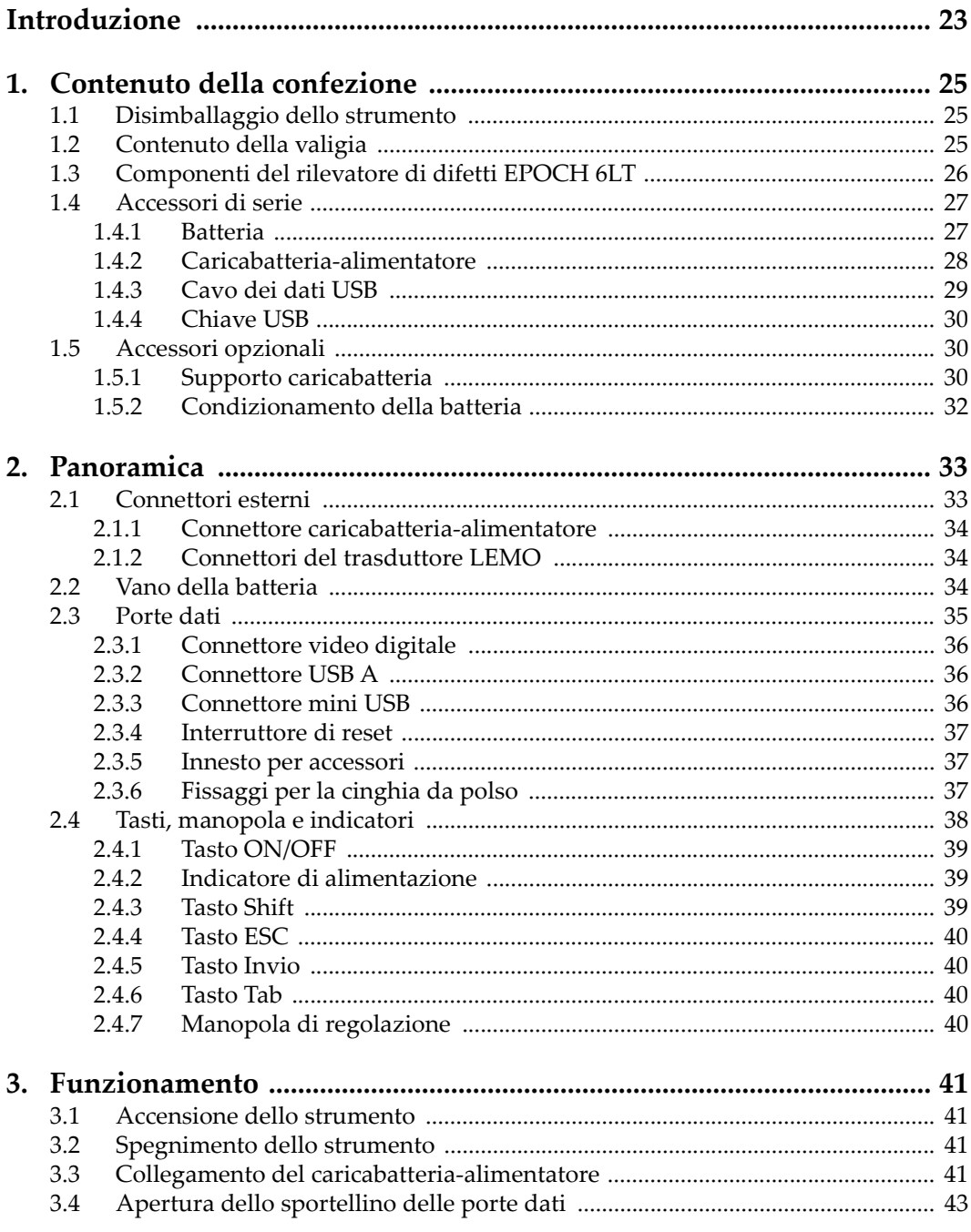

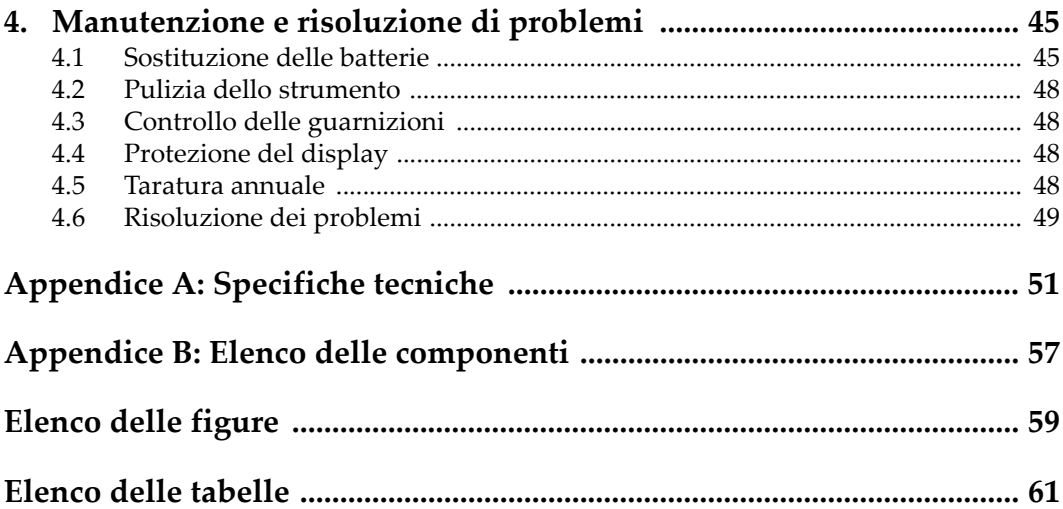

## <span id="page-6-0"></span>**Elenco delle abbreviazioni**

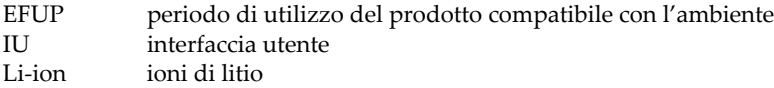

## <span id="page-8-0"></span>**Informazioni importanti — Da consultare prima dell'uso**

### <span id="page-8-1"></span>**Uso previsto**

Lo strumento EPOCH 6LT è progettato per eseguire ispezioni non distruttive su componenti in ambito industriale e commerciale.

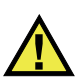

AVVERTENZA

Non utilizzare il EPOCH 6LT per scopi diversi da quello previsto. Non utilizzare mai questo strumento per ispezionare o esaminare parti anatomiche umane o animali.

### <span id="page-8-2"></span>**Manuale d'uso**

Questo manuale d'uso contiene informazioni importanti su come usare questo prodotto in maniera sicura ed efficace. Prima di usare questo prodotto leggere questo manuale d'uso. Usare il prodotto come indicato. Conservare questo manuale d'uso in un luogo sicuro ed accessibile.

#### IMPORTANTE

Alcuni dettagli delle componenti illustrate in questo manuale d'uso possono differire dalle componenti installate nel proprio strumento. Ad ogni modo, i principi di funzionamento rimangono gli stessi.

### <span id="page-9-0"></span>**Compatibilità dello strumento**

Usare questo strumento solamente con gli accessori forniti da Evident. Gli accessori forniti da Evident e approvati per essere utilizzati con questo strumento sono descritti successivamente in questo manuale.

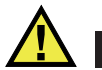

**ATTENZIONE** 

Usare sempre un'apparecchiatura e degli accessori che soddisfino le specifiche Evident. L'uso di accessori incompatibili possono causare il malfunzionamento e/o danni all'apparecchiatura e infortuni.

### <span id="page-9-1"></span>**Riparazioni e modifiche**

Questo strumento non contiene nessuna parte sulla quale l'utente possa intervenire. L'apertura dello strumento potrebbe annullare la garanzia.

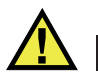

ATTENZIONE

Per evitare infortuni e/o danni all'apparecchiatura, non smontare, modificare o tentare di riparare lo strumento.

### <span id="page-9-2"></span>**Simboli di sicurezza**

Sullo strumento e in questo manuale d'uso possono comparire i seguenti simboli di sicurezza:

Simbolo di avvertenza generica

Questo simbolo segnala all'utente l'esistenza di un rischio potenziale. Per evitare possibili infortuni o danni, seguire attentamente i messaggi di sicurezza associati a questo simbolo.

Simbolo di pericolo di alta tensione

Questo simbolo serve ad avvertire l'utente del rischio di scosse elettriche oltre i 1000 Volt. Per evitare possibili infortuni, seguire attentamente le istruzioni di sicurezza associati a questo simbolo.

### <span id="page-10-0"></span>**Indicazioni di sicurezza**

Nella documentazione dello strumento possono comparire i seguenti simboli di sicurezza:

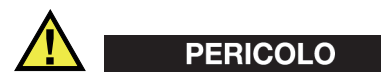

L'indicazione di PERICOLO segnala una situazione di rischio immediato. Essa, richiama l'attenzione su una procedura, una pratica o situazione simile che, se non viene rispettata ed osservata correttamente, risulterà letale o causerà infortuni gravi. Non procedere oltre una indicazione di PERICOLO finché la condizione descritta non è stata pienamente compresa e rispettata.

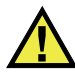

### AVVERTENZA

L'indicazione di AVVERTENZA segnala un pericolo potenziale. Essa, richiama l'attenzione su una procedura, una pratica o situazione simile che, se non viene rispettata ed osservata correttamente, potrebbe risultare letale o causare infortuni gravi. Non procedere oltre una indicazione di AVVERTENZA finché la condizione descritta non è stata pienamente compresa e rispettata.

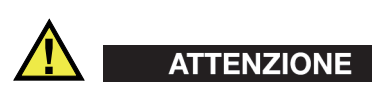

L'indicazione di ATTENZIONE segnala una situazione di pericolo potenziale. Essa, richiama l'attenzione su una procedura, una pratica o situazione simile che, se non viene rispettata ed osservata correttamente, potrebbe causare: infortuni non gravi; il danneggiamento dell'apparecchiatura, particolarmente del prodotto in questione; la distruzione del prodotto o di parte di esso; la perdita di dati. Non procedere oltre una indicazione di ATTENZIONE finché la condizione descritta non è stata pienamente compresa e rispettata.

### <span id="page-11-0"></span>**Indicazioni di note**

Nella documentazione dello strumento possono comparire le seguenti indicazioni di note:

#### IMPORTANTE

L'indicazione IMPORTANTE richiama l'attenzione su una nota contenente un'informazione importante od essenziale per il completamento di un'operazione.

#### **NOTA**

L'indicazione NOTA richiama l'attenzione su una procedura, un utilizzo o una condizione di particolare rilievo. Segnala anche informazioni supplementari che possono essere utili, ma non obbligatorie.

#### **SUGGERIMENTO**

L'indicazione SUGGERIMENTO richiama l'attenzione su informazioni che possono aiutare ad adattare alcune tecniche e procedure descritte nel manuale a specifiche esigenze dell'utente, oppure offre consigli su come sfruttare al meglio le potenzialità prodotto.

### <span id="page-11-1"></span>**Sicurezza**

Prima di mettere lo strumento sotto tensione, verificare che siano state adottate le misure di sicurezza appropriate (riferirsi ai successivi avvisi). Inoltre, osservare con attenzione i contrassegni esterni presenti sui dispositivi e descritti nella sezione "[Simboli di sicurezza"](#page-9-2).

### <span id="page-12-0"></span>**Avvertenze**

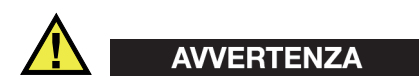

#### **Avvertenze generali**

- Leggere attentamente le istruzioni contenute nel presente manuale prima di accendere lo strumento.
- Conservare il manuale in un luogo sicuro per ulteriori consultazioni.
- Seguire le procedure d'installazione e quelle operative.
- È fondamentale rispettare le avvertenze di sicurezza presenti sullo strumento e sul manuale d'uso.
- L'uso dell'apparecchiatura con modalità diverse da quelle specificate dal fabbricante potrebbe compromettere la protezione dell'apparecchiatura.
- Non montare parti di ricambio e non eseguire modifiche non autorizzate dello strumento.
- In caso di guasto, le istruzioni di riparazione si rivolgono ad un personale tecnico qualificato. Per evitare pericolose scosse elettriche, le riparazioni devono essere effettuate solo da personale qualificato. Per qualsiasi domanda o problema relativo allo strumento, contattare Evident o un rappresentante autorizzato Evident.
- Non toccare i connettori direttamente con le mani. In caso contrario, si potrebbe verificare un malfunzionamento o una scossa elettrica.
- Non introdurre nello strumento alcun oggetto metallico estraneo attraverso i connettori o altre aperture. In caso contrario, si potrebbe verificare un malfunzionamento o una scossa elettrica.

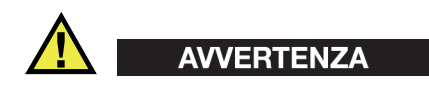

#### **Avvertenza del sistema elettrico**

Lo strumento deve essere collegato solamente a una presa di corrente del tipo indicato sull'etichetta segnaletica.

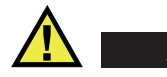

### **ATTENZIONE**

Evident non può garantire la sicurezza elettrica dell'apparecchiatura se si utilizza un cavo di alimentazione non dedicato ai prodotti Evident.

### <span id="page-13-0"></span>**Precauzioni per le batterie**

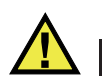

### **ATTENZIONE**

- Prima di smaltire una batteria, verificare e osservare la legislazione locale vigente.
- Quando vengono impiegate le batterie agli ioni di litio, il loro trasporto è disciplinato in accordo alle norme delle Nazioni Unite contenute nel documento *United Nations Recommendations on the Transport of Dangerous Goods* (Raccomandazioni delle Nazioni Unite sul trasporto di merci pericolose). I governi, le organizzazioni intergovernativa e altre organizzazioni internazionali dovrebbero conformarsi ai principi contenuti in queste norme in modo da consentire una concordanza internazionale in questo settore. Queste organizzazioni internazionali includono l'organizzazione Internazionale dell'aviazione Civile (ICAO), l'Associazione Internazionale di Trasporto Aereo (IATA), l'Organizzazione Marittima Internazionale (IMO) e il Dipartimento dei Trasporti degli Stati Uniti (USDOT), l'Organismo dei Trasporti del Canada (TC) e altre organizzazioni. Prima di trasportare batterie agli ioni di litio, contattare l'operatore che si occupa del trasporto e richiedere la conferma delle norme vigenti.
- Solamente per la California (USA):

Lo strumento può contenere una batteria CR. La batteria CR contiene perclorato, pertanto potrebbero essere necessarie delle precauzioni supplementari. Riferirsi al seguente sito per maggiori informazioni: <http://www.dtsc.ca.gov/hazardouswaste/perchlorate>

- Non aprire, schiacciare o forare le batterie. Questo potrebbe causare degli infortuni.
- Non bruciare le batterie. Tenere le batterie lontane dal fuoco o da altre fonti di calore intenso. L'esposizione delle batterie a temperature estreme (oltre 80 °C) potrebbe causare un'esplosione e infortuni.
- Non lasciar cadere, urtare o manipolare incautamente in altro modo le batterie, in quanto si potrebbe provocare la fuoriuscita del contenuto corrosivo ed esplosivo delle celle.
- Non cortocircuitare mai i terminali delle batterie. Un cortocircuito potrebbe causare infortuni e danneggiare gravemente le batterie rendendole inutilizzabili.
- Non esporre le batteria a umidità o pioggia per evitare il rischio di scosse elettriche.
- Usare solamente un alimentatore esterno approvato da Evident per caricare le batterie.
- Usare solamente le batterie fornite da Evident.
- Non conservare mai batterie con una carica residua inferiore al 40%. Ricaricare le batterie tra il 40% e l'80% della sua capacità prima di riporle.
- Mantenere la carica delle batterie riposte tra il 40% e l'80%.
- Non lasciare mai le batterie nello strumento EPOCH 6LT se si prevede di riporre lo strumento.

### <span id="page-14-0"></span>**Norme per la spedizione di prodotti dotati di batterie agli ioni di litio**

#### IMPORTANTE

Quando vengono spedite le batterie agli ioni di litio, assicurarsi di rispettare le norme di trasporto locali.

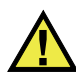

### **AVVERTENZA**

Le batterie danneggiate non possono essere spedite con modalità ordinarie; non spedire batterie danneggiate a Evident. Contattare il proprio rappresentante locale Evident o un esperto in smaltimento di apparecchiature.

### <span id="page-14-1"></span>**Smaltimento dell'apparecchiatura**

Prima di provvedere allo smaltimento del EPOCH 6LT, verificare e osservare la legislazione locale vigente.

### <span id="page-15-0"></span>**BC (caricabatteria — California, USA)**

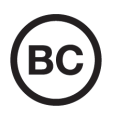

Il marchio BC indica che il prodotto è stato testato e risulta conforme con la *Appliance Efficiency Regulations* (Norme di efficienza delle apparecchiature elettroniche) come contenuto nella normativa della California Titolo 20, Sezioni 1601-1608 per i sistemi dotati di batterie. Il caricabatteria interno di questo strumento è stato testato e certificato in conformità ai requisiti della Commissione per l'energia della California (CEC); questo strumento è elencato nel database (T20) della CEC online.

### <span id="page-15-1"></span>**CE (Comunità Europea)**

Questo strumento è conforme con le esigenze della direttiva 2014/30/EU relativa alla compatibilità elettromagnetica, della direttiva 2014/35/EU relativa alla bassa tensione e della direttiva 2015/863/EU relativa alle limitazioni delle sostanze pericolose (RoHS). Il marchio CE indica che il prodotto è conforme a tutte le direttive pertinenti della Comunità Europea.

### <span id="page-15-2"></span>**UKCA (Gran Bretagna)**

UK

CE

Questo strumento è conforme con le esigenze della Normativa per la compatibilità elettromagnetica del 2016, della Normativa per le apparecchiature elettriche (Sicurezza) 2016 e delle Limitazioni d'uso di determinate sostanze pericolose relativamente alle Normative per le apparecchiature elettriche e elettroniche 2012. Il marchio UKCA indica la conformità con le suddette direttive.

### <span id="page-16-0"></span>**RCM (Australia)**

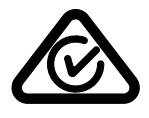

Il marchio RCM (*Regulatory Compliance Mark*) di conformità alle normative indica che il prodotto è conforme a tutte le normative pertinenti e che è stato registrato presso l'ACMA (*Australian and Media Authority*) per una distribuzione nel mercato australiano.

### <span id="page-16-1"></span>**Direttiva RAEE**

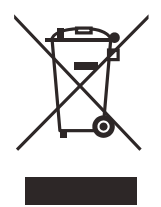

In conformità alla Direttiva Europea 2012/19/CE in merito ai rifiuti di apparecchiature elettriche ed elettroniche (RAEE), questo simbolo indica che il prodotto non è assimilabile al rifiuto urbano indifferenziato e deve essere smaltito separatamente. Contattare il distributore Evident locale per conoscere i sistemi di restituzione e di raccolta differenziata disponibili nel proprio paese.

### <span id="page-16-2"></span>**Direttiva China RoHS**

*China RoHS* è il termine utilizzato generalmente nell'industria per indicare le normative introdotte dal Ministero dell'industria informatica (MII) della Repubblica Popolare Cinese per il controllo dell'inquinamento generato dai prodotti elettronici per l'informazione.

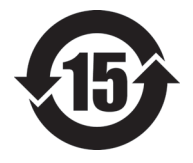

Il marchio China RoHS indica il periodo di utilizzo del prodotto senza danni per l'ambiente (*Environmental Friendly Usage Period* - EFUP). L'EFUP indica il numero di anni durante i quali un elenco di determinate sostanze non vengono rilasciate nell'ambiente o non si deteriorano all'interno del prodotto. L'EFUP per il EPOCH 6LT è stato fissato a 15 anni.

**Nota**: Il periodo di utilizzo del prodotto compatibile con l'ambiente (EFUP) non può essere interpretato come il periodo che assicura la funzionalità e la performance dello strumento.

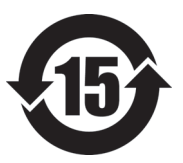

标志

本标志是根据 " 电器电子产品有害物质限制使用管理办法 " 以及 " 电子电气产品有害物质限制使用标识要求 " 的规定, 适用于在中国销售的电器电子产品上的电器电子产品有害物 质使用限制标志。

电器电子产品有 害物质限制使用 (注意)电器电子产品有害物质限制使用标志内的数字为在 正常的使用条件下有害物质等不泄漏的期限,不是保证产品 功能性能的期间。

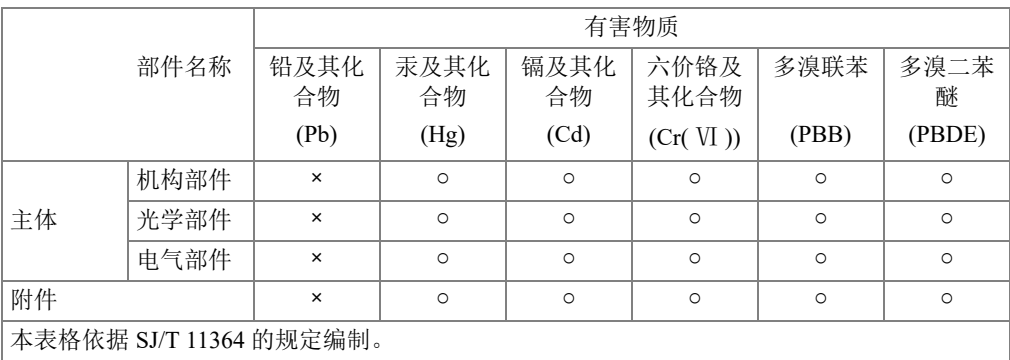

产品中有害物质的名称及含量

○:表示该有害物质在该部件所有均质材料中的含量均在 GB/T26572 规定的限量要求以下。

×:表示该有害物质至少在该部件的某一均质材料中的含量超出 GB/T26572 规定的限量要求。

### <span id="page-17-0"></span>**Commissione coreana per le comunicazioni (KCC)**

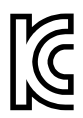

Si informano i rivenditori e i clienti che questo prodotto è compatibile con l'uso di apparecchiature elettromagnetiche sul luogo di lavoro (classe A). Tale prodotto può essere usato all'esterno delle abitazioni. Questo strumento è conforme ai requisiti EMC per la Corea.

Il codice MSIP per lo strumento è il seguente: MSIP-REM-OYN-EP6LT.

이 기기는 업무용 환경에서 사용할 목적으로 적합성평가를 받은 기기로서 가정용 환 경에서 사용하는 경우 전파간섭의 우려가 있습니다 .

### <span id="page-18-0"></span>**Conformità alla normativa concernente la compatibilità elettromagnetica**

Questa apparecchiatura genera, usa e diffonde onde con frequenza radio. Se l'apparecchiatura non viene installata e usata seguendo le procedure descritte nel manuale d'uso, potrebbero verificarsi delle interferenze dannose per le comunicazioni radio. In conformità alle specifiche della direttiva EMC, il EPOCH 6LT è stato testato e risultato conforme ai limiti previsti di un dispositivo industriale.

### <span id="page-18-1"></span>**Conformità FCC (USA)**

#### NOTA

Questo prodotto è stata testato e riconosciuto conforme ai limiti definiti per i dispositivi digitali di Classe A, in accordo alla normativa FCC Sezione 15. Questi limiti sono concepiti per fornire una protezione sufficiente alle interferenze dannose quando il prodotto viene usato in un ambito commerciale. Questo prodotto genera, usa e può diffondere emissioni di radiofrequenza. Se il prodotto non è installato e usato in conformità alle istruzioni del presente manuale, potrebbero essere generate delle interferenze dannose per le comunicazioni radio. Il funzionamento di questo prodotto in un'area residenziale potrebbe causare delle interferenze dannose. In tal caso, l'utente dovrà correggere l'interferenza a proprie spese.

#### IMPORTANTE

Cambiamenti o modifiche non espressamente approvate dal soggetto responsabile della conformità potrebbero annullare il diritto dell'utente ad operare con il prodotto.

#### **Dichiarazione di conformità del fornitore FCC**

Con la presente si dichiara che il prodotto,

Nome del prodotto: EPOCH 6LT Modello: EPOCH 6LT/EPOCH 6LT-CW

è conforme alle seguenti specifiche:

Normativa FCC Sezione 15, Sottosezione B, Paragrafo 15.107 e Paragrafo 15.109

Informazioni supplementari:

Questo strumento è conforme alla normativa FCC Sezione 15. Il funzionamento è soggetto alle due seguenti condizioni:

- (1) Questo strumento potrebbe non causare interferenze dannose.
- (2) Questo strumento deve contemplare la possibilità di ricevere interferenze, incluse quelle che potrebbero causare un funzionamento non ottimale.

Nome del soggetto responsabile:

EVIDENT SCIENTIFIC INC.

Indirizzo:

48 Woerd Avenue, Waltham, MA 02453, USA

Numero di telefono:

+1 781-419-3900

### <span id="page-19-0"></span>**Conformità ICES-001 (Canada)**

This Class A digital apparatus complies with Canadian ICES-001.

Cet appareil numérique de la classe A est conforme à la norme NMB-001 du Canada.

### <span id="page-19-1"></span>**Informazioni sulla garanzia**

Evident garantisce che questo prodotto Evident è privo di difetti di fabbricazione e nei materiali per un periodo di tempo e alle condizioni specificate nel documento [Terms](https://www.olympus-ims.com/it/terms/)  [and Conditions d](https://www.olympus-ims.com/it/terms/)isponibile nel sito web https://www.olympus-ims.com/it/terms/.

La garanzia Evident copre solamente gli strumenti utilizzati in modo corretto, seguendo le indicazioni contenute in questo manuale d'uso, e che non abbiano subito un uso eccessivo, tentativi di riparazione o modifiche non autorizzate.

Controllare attentamente lo strumento al momento del ricevimento per verificare la presenza di danni, interni o esterni, verificatesi durante il trasporto. Segnalare immediatamente i danni al trasportatore poiché è generalmente responsabile di tali danni. Conservare l'imballaggio, la bolla di accompagnamento e gli altri eventuali documenti di trasporto per il reclamo. Successivamente avere informato il trasportatore, contattare Evident per avere assistenza nella preparazione del reclamo ed in modo che si possa provvedere, se necessario, alla sostituzione dell'apparecchio. Questo manuale d'uso descrive il corretto utilizzo del prodotto Evident. Tuttavia, le informazioni contenute all'interno sono considerate solamente come un supporto all'apprendimento, e non dovrebbero essere utilizzate per speciali applicazioni senza controlli indipendenti e/o verifiche effettuate dall'operatore o da tecnici specializzati. Tali controlli indipendenti sulle procedure risultano tanto più importanti quanto più la criticità dell'applicazione è elevata. Per tali motivi, non possiamo garantire, in maniera esplicita o implicita, che le tecniche, esempi e procedure descritte nel manuale siano coerenti con gli standard industriali e che possano consentire speciali applicazioni.

Evident si riserva il diritto di modificare tutti i prodotti senza incorrere nell'obbligo di modificare anche i prodotti già fabbricati.

#### <span id="page-20-0"></span>**Assistenza tecnica**

Evident si impegna a fornire un servizio clienti e un supporto tecnico della più elevata qualità. In caso di difficoltà durante l'uso dei nostri prodotti o di funzionamento non conforme a quanto descritto nella documentazione, consultare il manuale d'uso, quindi, se il problema persiste, contattare il nostro Servizio di assistenza post-vendita. Per trovare il centro di assistenza più vicino, consultare la relativa pagina nel sito web di Evident Scientific.

## <span id="page-22-0"></span>**Introduzione**

L'EPOCH 6LT è uno strumento portatile per il controllo non distruttivo (NDT) ad ultrasuoni progettato principalmente per effettuare ispezioni ad alta portabilità, come nel caso di un'accessibilità mediante funi, per il rilevamento di difetti su saldature, tubazioni, pale di turbine e altri tipi di componenti strutturali e industriali. Questo strumento può essere usato in ambienti interni ed esterni.

L'EPOCH 6LT offre delle superiori performance di ultrasuoni convenzionali caratterizzate da un ampio campo dinamico e un'eccezionale risoluzione di misura. Il display a colori a cristalli liquidi assicura una risoluzione di 640 × 480 pixel con una tecnologia transflettiva in modo da garantire una leggibilità superiore. L'interfaccia utente (IU) fornisce una modalità intuitiva per accedere alla totalità delle funzionalità dello strumento.

<span id="page-22-1"></span>Prima di operare con l'EPOCH 6LT, Evident consiglia all'utente di acquisire una piena conoscenza dei principi e dei limiti dei controlli non distruttivi ad ultrasuoni seguendo un percorso formativo adeguato. Evident non si assume responsabilità per una procedura operativa o un'interpretazione erronea dei risultati del controllo.

Sebbene l'EPOCH 6LT si auto-tara continuamente, è necessario essere a conoscenza delle esigenze dettate dalle norme. Evident offre un'assistenza per la taratura e la documentazione. Contattare Evident o il proprio rappresentante locale per delle esigenze particolari.

## <span id="page-24-0"></span>**1. Contenuto della confezione**

La confezione completa dell'EPOCH 6LT comprende un rilevatore di difetti ad ultrasuoni e alcuni accessori principali.

### <span id="page-24-1"></span>**1.1 Disimballaggio dello strumento**

Il rilevatore di difetti ad ultrasuoni EPOCH 6LT e i relativi accessori vengono consegnati all'interno di una valigia di qualità industriale.

#### **Per disimballare lo strumento**

- 1. Aprire la valigia, individuare i documenti di trasporto, la documentazione e la chiave USB. In seguito rimuovere questi elementi dalla valigia di trasporto.
- 2. Rimuovere l'EPOCH 6LT e tutti gli accessori.
- 3. Ispezionare l'EPOCH 6LT e tutti gli accessori per verificare la presenza di danneggiamenti. Informare immediatamente Evident per eventuali problemi.

### <span id="page-24-2"></span>**1.2 Contenuto della valigia**

L'EPOCH 6LT è dotato di serie di diversi accessori di base:

- Caricabatteria-alimentatore con cavo di alimentazione (variabile in funzione del tipo di presa)
- EPOCH 6LT*: Rilevatore di difetti ad ultrasuoni Guida introduttiva*
- Chiave USB contenente il documento *EPOCH 6LT: Rilevatore di difetti ad ultrasuoni*  – *Manuale d'uso*
- Cavo USB

• Cinghia da polso

Per un elenco completo delle componenti riferirsi alla [Tabella 13 a pagina 57.](#page-56-1)

### <span id="page-25-0"></span>**1.3 Componenti del rilevatore di difetti EPOCH 6LT**

La seguente tabella riporta le componenti del rilevatore di difetti ad ultrasuoni EPOCH 6LT (vedere [Tabella 1 a pagina 26](#page-25-1)).

<span id="page-25-1"></span>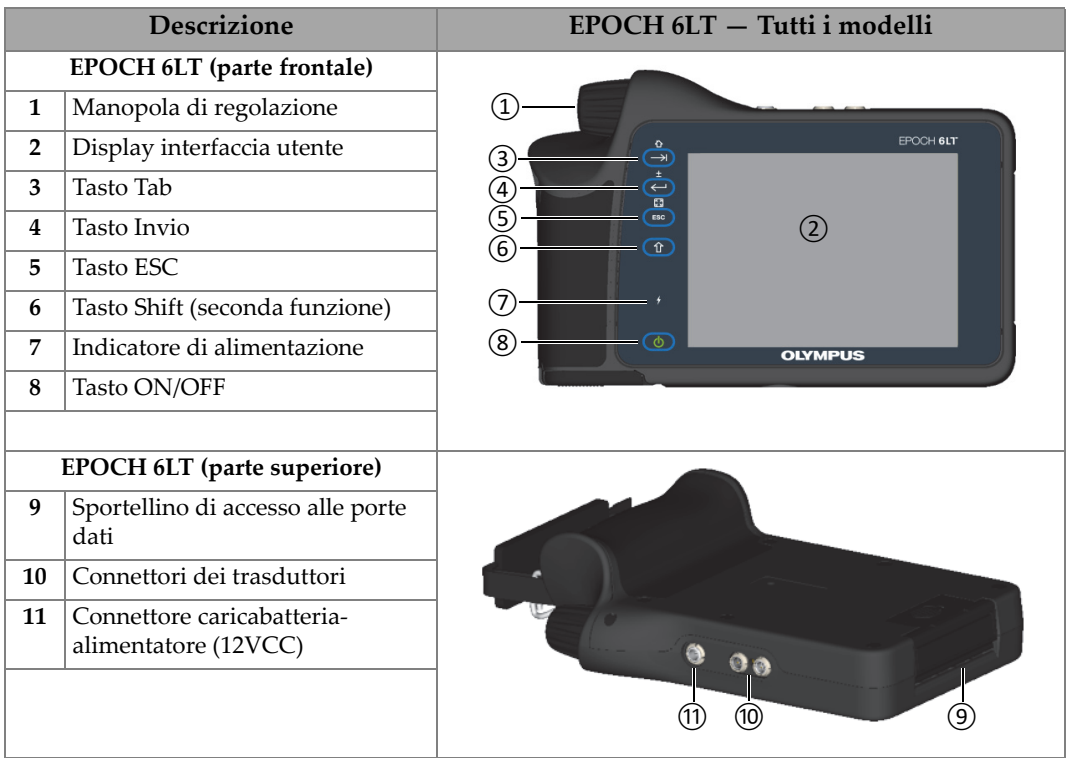

#### **Tabella 1 Componenti del rilevatore di difetti ad ultrasuoni EPOCH 6LT**

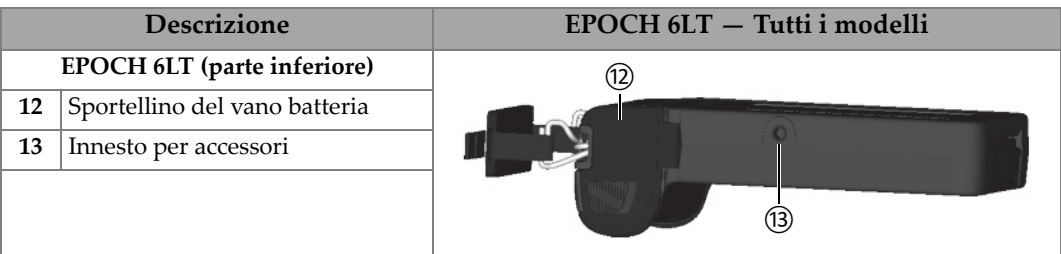

**Tabella 1 Componenti del rilevatore di difetti ad ultrasuoni EPOCH 6LT** *(continua)*

### <span id="page-26-0"></span>**1.4 Accessori di serie**

L'EPOCH 6LT è dotato di serie dei seguenti accessori:

- Batteria agli ioni di litio
- Caricabatterie-alimentatore
- Cavo dei dati USB
- Chiave USB con la documentazione per l'utente.

### <span id="page-26-1"></span>**1.4.1 Batteria**

L'EPOCH 6LT è dotato di serie di una batteria rimovibile agli ioni di litio (vedere [Figura 1-1 a pagina 27](#page-26-3)).

<span id="page-26-2"></span>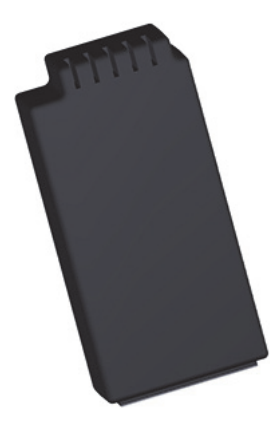

<span id="page-26-3"></span>**Figura 1-1 Batteria agli ioni di litio EPOCH 6LT**

### <span id="page-27-0"></span>**1.4.2 Caricabatteria-alimentatore**

Il caricabatteria-alimentatore (vedere [Figura 1-2 a pagina 28\)](#page-27-1) può essere usato per alimentare l'EPOCH 6LT quando è disponibile una presa elettrica. Il caricabatteriaalimentatore deve essere usato solamente in ambienti interni. Se è installata una batteria agli ioni di litio con il caricabatteria-alimentatore collegato, la batteria si carica completamente.

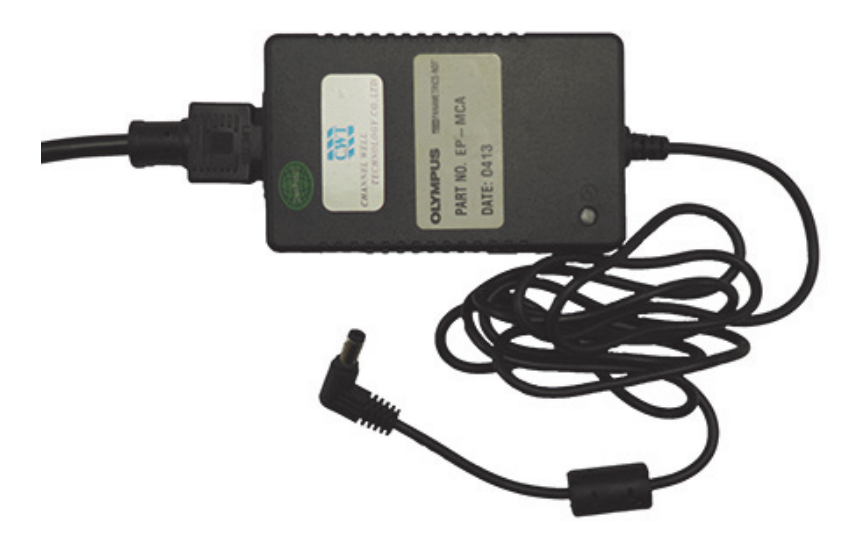

**Figura 1-2 Caricabatteria-alimentatore**

<span id="page-27-1"></span>Sono disponibili i cavi di alimentazione per il caricabatterie-alimentatore in funzione del proprio paese (vedere [Figura 1-2 a pagina 28\)](#page-27-1). Assicurarsi che il cavo di alimentazione incluso con l'EPOCH 6LT sia appropriato per il proprio paese. Riferirsi alla [Tabella 2 a pagina 28](#page-27-2) per maggiori informazioni.

<span id="page-27-2"></span>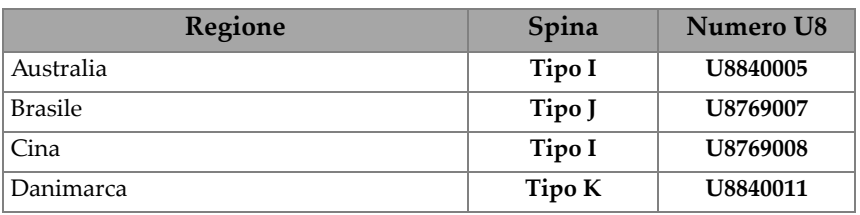

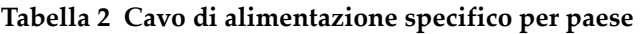

| Regione                                 | Spina         | Numero U8 |
|-----------------------------------------|---------------|-----------|
| Paesi europei                           | Tipo F        | U8840003  |
| Italia                                  | Tipo L        | U8840009  |
| Sud Africa, Hong Kong, India e Pakistan | Tipo D/M      | U8840013  |
| Sud Corea                               | <b>Tipo F</b> | U8769009  |
| Gran Bretagna                           | Tipo G        | U8840007  |
| Stati Uniti                             | Tipo B        | U8840015  |
| Giappone                                | Tipo B        | U8767383  |

**Tabella 2 Cavo di alimentazione specifico per paese** *(continua)*

### <span id="page-28-0"></span>**1.4.3 Cavo dei dati USB**

Il rilevatore di difetti EPOCH 6LT è dotato di serie di un cavo dati USB. Questo cavo permette il collegamento a un PC per il trasferimento bidirezionale di informazioni con l'EPOCH 6LT (vedere [Figura 1-3 a pagina 29\)](#page-28-1). Per essere conforme alle norme CE il cavo USB deve avere un nucleo in ferrite L20 per ogni estremità del cavo.

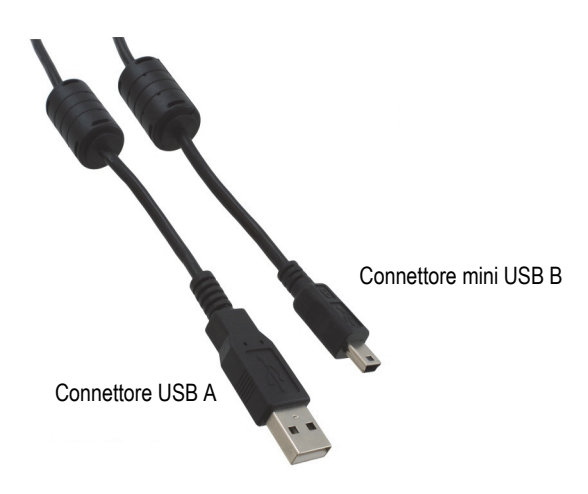

<span id="page-28-1"></span>**Figura 1-3 Cavo dei dati USB**

### <span id="page-29-0"></span>**1.4.4 Chiave USB**

L'EPOCH 6LT è dotato di serie di una chiave USB contenente il documento EPOCH 6LT*: Rilevatore di difetti ad ultrasuoni – Manuale d'uso*. La chiave USB può inoltre essere usata per registrare i dati di ispezione.

### <span id="page-29-1"></span>**1.5 Accessori opzionali**

Gli accessori opzionali per l'EPOCH 6LT sono i seguenti:

- Supporto caricabatteria esterno
- Protezioni per il display (confezione da 10)
- Kit per accessibilità mediante funi
- Cinghia pettorale
- Supporto da banco

<span id="page-29-3"></span>Per un elenco completo degli accessori riferirsi alla sezione ["Accessori opzionali](#page-56-2)  [dell'EPOCH 6LT" a pagina 57](#page-56-2).

### <span id="page-29-2"></span>**1.5.1 Supporto caricabatteria**

Il supporto caricabatteria esterno permette di caricare una batteria agli ioni di litio rimossa dall'EPOCH 6LT. Il supporto caricabatteria è utile se in genere si usa l'EPOCH 6LT senza collegare il caricabatteria-alimentatore. Riferirsi alla [Tabella 3 a](#page-30-0)  [pagina 31](#page-30-0) per l'elenco delle componenti del supporto caricabatteria.

<span id="page-30-0"></span>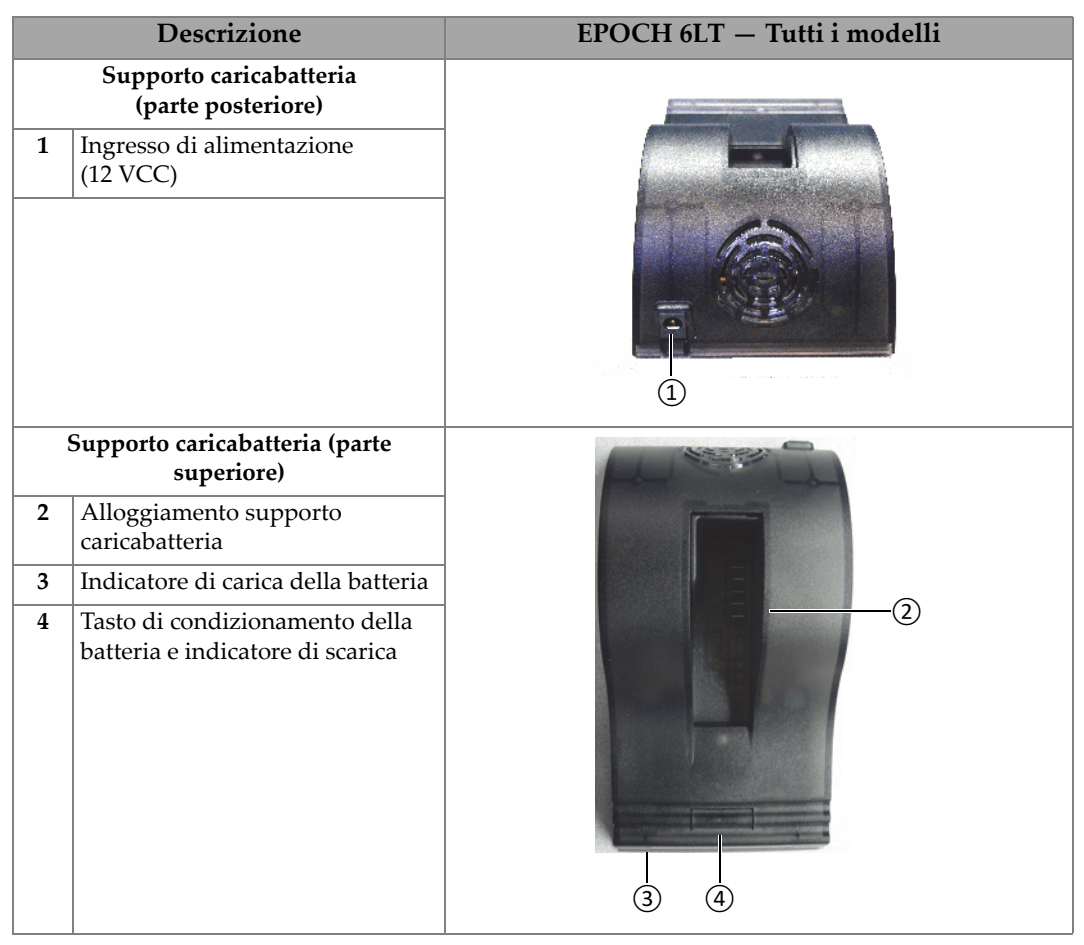

#### **Tabella 3 Supporto caricabatteria dell'EPOCH 6LT**

#### **Per usare il supporto caricabatteria**

- 1. Collegare il caricabatteria-alimentatore all'ingresso di alimentazione del supporto caricabatteria.
- 2. Allineare i contatti della batteria agli ioni di litio con i contatti nella parte inferiore dell'alloggiamento del supporto caricabatteria.
- 3. Inserire saldamente la batteria agli ioni di litio nell'alloggiamento del supporto caricabatteria.

#### IMPORTANTE

Non forzare l'inserimento della batteria agli ioni di litio nell'alloggiamento del supporto caricabatteria. Assicurarsi che i contatti della batteria e quelli dell'alloggiamento siano allineati correttamente.

4. Lasciare la batteria agli ioni di litio nel supporto caricabatteria fino a quando l'indicatore di carica passa dallo stato verde lampeggiante a quello verde fisso.

#### <span id="page-31-0"></span>**1.5.2 Condizionamento della batteria**

È possibile condizionare la batteria agli ioni di litio per ripristinare la sua efficienza massima. Il condizionamento della batteria prevede l'esecuzione di un ciclo di scarica-carica della batteria.

#### **Per condizionare la batteria**

- 1. Inserire saldamente la batteria nell'alloggiamento del supporto caricabatteria.
- 2. Mantenere premuto il tasto di condizionamento della batteria per tre secondi (vedere [Tabella 3 a pagina 31\)](#page-30-0).

Dopo il rilascio del tasto l'indicatore di scarica blu inizia a lampeggiare.

- 3. Lasciare la batteria inserita nel supporto caricabatteria durante l'intero ciclo di scarica-carica:
	- *a)* L'indicatore di scarica lampeggia blu fino a quando la batteria è completamente scarica.
	- *b)* L'indicatore di carica lampeggia verde fino a quando la batteria è completamente carica.
	- *c)* L'indicatore di carica diventa verde fisso quando si è completato il ciclo di scarica-carica.

## <span id="page-32-0"></span>**2. Panoramica**

Il rilevatore di difetti ad ultrasuoni EPOCH 6LT è provvisto di una dotazione completa di collegamenti per massimizzare l'operatività dello strumento.

### <span id="page-32-1"></span>**2.1 Connettori esterni**

I connettori esterni sono posizionati nella parte superiore dello strumento (vedere [Figura 2-1 a pagina 33](#page-32-2)).

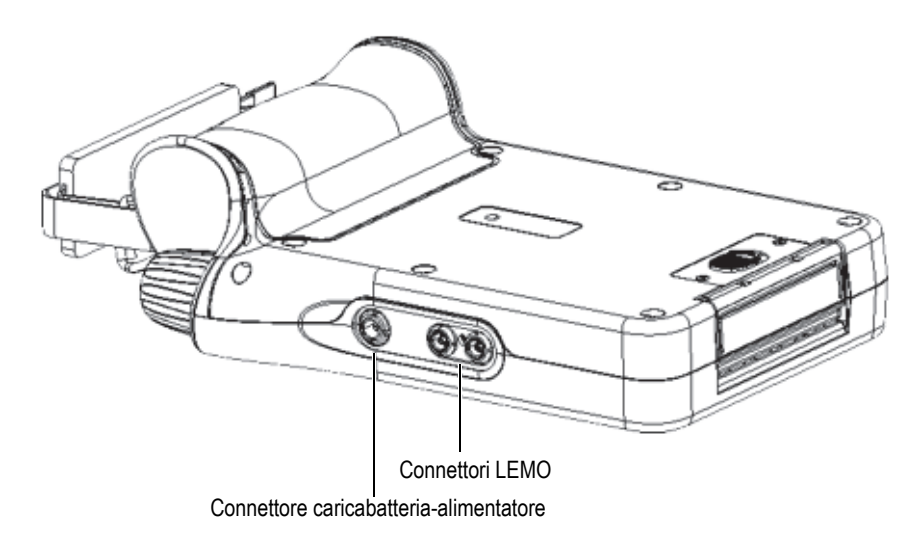

<span id="page-32-2"></span>**Figura 2-1 Connettori esterni**

### <span id="page-33-0"></span>**2.1.1 Connettore caricabatteria-alimentatore**

Una volta collegato al connettore del caricabatteria-alimentatore dell'EPOCH 6LT, il caricabatteria-alimentatore permette di alimentare lo strumento e caricare la batteria.

### <span id="page-33-1"></span>**2.1.2 Connettori del trasduttore LEMO**

L'EPOCH 6LT è dotato di connettori LEMO 00 a tenuta per i trasduttori. Il pin centrale permette di identificare il trasduttore collegato in base a una gamma di trasduttori a doppio elemento per la corrosione Evident.

I connettori dei trasduttori sono codificati cromaticamente in rosso e blu. Quando viene usato con i trasduttori a doppio elemento e in modalità trasmissione diretta, il connettore LEMO 00 rosso rappresenta il connettore di trasmissione mentre il connettore LEMO 00 blu rappresenta il connettore di ricezione.

#### NOTA

Per le ispezioni impulso-eco a cristallo singolo è necessario collegare il trasduttore al connettore LEMO 00 rosso (trasmissione) al fine di trasmettere e ricevere un segnale.

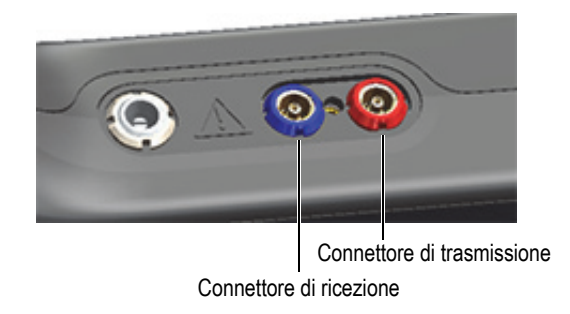

#### **Figura 2-2 Connettori LEMO codificati cromaticamente**

### <span id="page-33-3"></span><span id="page-33-2"></span>**2.2 Vano della batteria**

Lo sportellino del vano batteria è posizionato nella parte inferiore dello strumento (vedere [Figura 2-3 a pagina 35\)](#page-34-1).

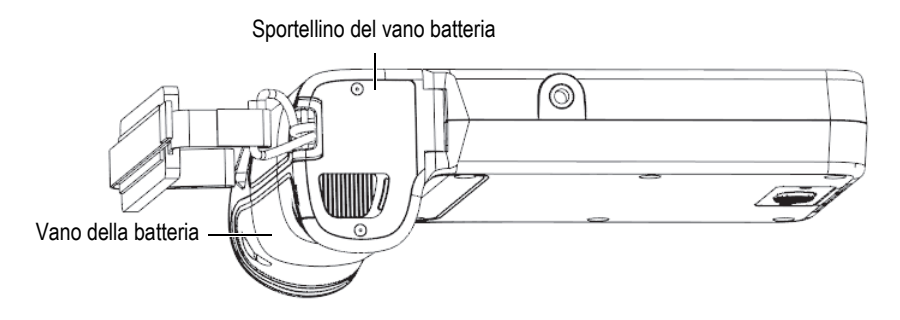

**Figura 2-3 Vano batteria — Sportellino chiuso**

<span id="page-34-1"></span>Un tasto a sblocco scorrevole apre lo sportellino del vano batteria e assicura la tenuta dello sportellino quando è chiuso.

### <span id="page-34-0"></span>**2.3 Porte dati**

Nella sezione delle porte dati sono presenti i collegamenti I/O digitali dell'EPOCH 6LT e l'interruttore di reset.

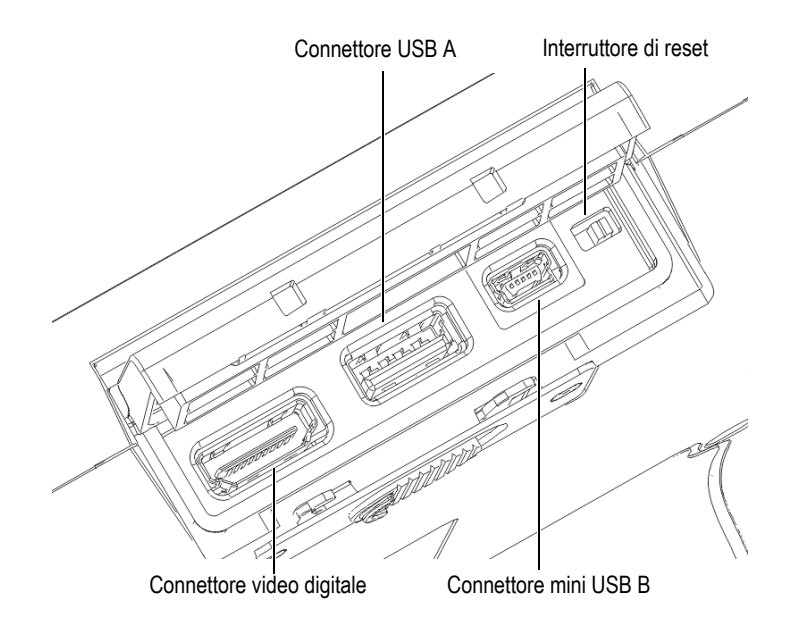

**Figura 2-4 Connettori delle porte dati e interruttore di reset**

### <span id="page-35-3"></span><span id="page-35-0"></span>**2.3.1 Connettore video digitale**

Il connettore per il video digitale è usato per collegare l'EPOCH 6LT a un display digitale esterno attraverso un cavo compatibile (opzionale). Per essere conforme alle norme CE il connettore per il video digitale deve avere un nucleo in ferrite L20 per ogni estremità del cavo.

### <span id="page-35-1"></span>**2.3.2 Connettore USB A**

Il connettore USB A è usato per collegare l'EPOCH 6LT a un supporto di memoria USB. Per essere conforme alle norme CE il connettore USB A deve essere usato con il supporto di memoria USB Evident o equivalente.

### <span id="page-35-2"></span>**2.3.3 Connettore mini USB**

Il connettore mini USB viene usato per collegare, mediante il cavo USB fornito, l'EPOCH 6LT a un computer per trasferire i dati.

### <span id="page-36-0"></span>**2.3.4 Interruttore di reset**

L'interruttore di reset viene usato per resettare il software di sistema nel caso si verifichi un guasto grave del software.

### <span id="page-36-1"></span>**2.3.5 Innesto per accessori**

L'innesto per accessori è dato da un inserto con filettatura 20 da  $0.635$  cm $(½$  in.) situato nella parte inferiore dello strumento (vedere [Figura 2-5 a pagina 37](#page-36-3)). Diversi accessori sono fissabili attraverso questo innesto, incluso il kit di accessibilità mediante funi Evident.

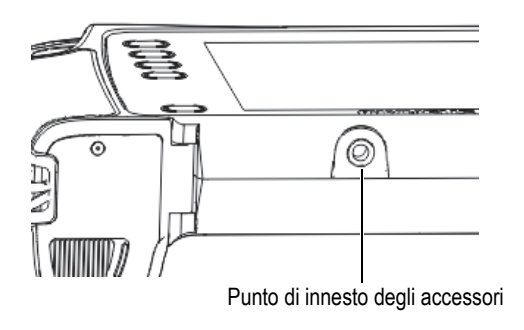

**Figura 2-5 Innesto degli accessori**

### <span id="page-36-3"></span><span id="page-36-2"></span>**2.3.6 Fissaggi per la cinghia da polso**

I fissaggi per la cinghia da polso sono posizionati sull'impugnatura dello strumento (vedere [Figura 2-6 a pagina 38\)](#page-37-1). L'EPOCH 6LT viene consegnato con la cinghia da polso installata.

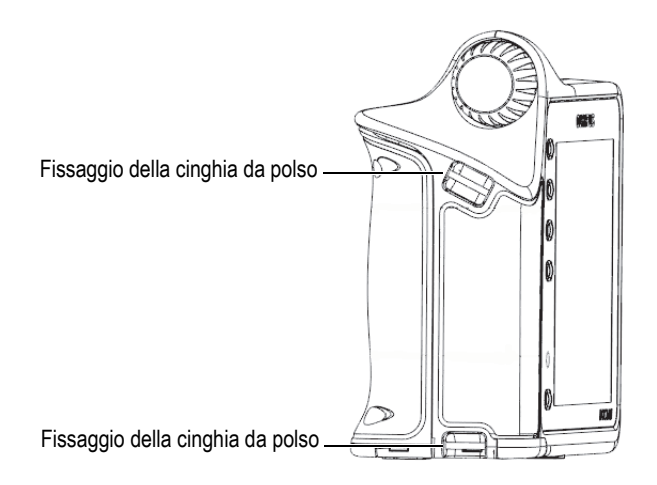

**Figura 2-6 Fissaggi della cinghia da polso**

### <span id="page-37-1"></span><span id="page-37-0"></span>**2.4 Tasti, manopola e indicatori**

I tasti e gli indicatori sono posizionati nella parte frontale dello strumento. La manopola di regolazione è posizionata sul lato sinistro dello strumento.

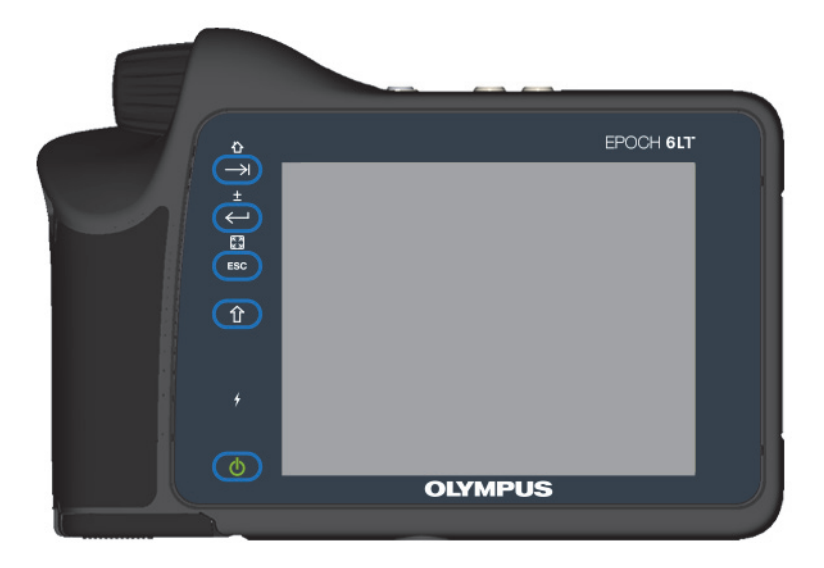

**Figura 2-7 Pannello frontale dell'EPOCH 6LT** 

### <span id="page-38-3"></span><span id="page-38-0"></span>**2.4.1 Tasto ON/OFF**

Il tasto ON/OFF  $(\bullet)$  viene usato per accendere o spegnere lo strumento.

### <span id="page-38-1"></span>**2.4.2 Indicatore di alimentazione**

L'indicatore di alimentazione ( $\overline{ }$ ) si accende quando lo strumento è sotto tensione.

### <span id="page-38-2"></span>**2.4.3 Tasto Shift**

Il tasto Shift  $(\hat{U})$  viene usato per attivare la seconda funzione cambiando la funzione dei tasti ESC, Invio e Tab.

### <span id="page-39-0"></span>**2.4.4 Tasto ESC**

Il tasto ESC ( $($ ESC)) viene usato per spostare la selezione al campo precedente dell'interfaccia utente (IU). La sequenza tasto ESC > tasto Shift modifica la modalità di visualizzazione dell'IU.

### <span id="page-39-1"></span>**2.4.5 Tasto Invio**

Il tasto Invio  $(\leq)$  viene usato per confermare un parametro selezionato con la manopola di regolazione. La sequenza tasto Shift > tasto Invio permette di passare dalla modalità di regolazione approssimativa a quella precisa del parametro selezionato effettuabile mediante la manopola di regolazione.

### <span id="page-39-2"></span>**2.4.6 Tasto Tab**

Il tasto Tab  $(\Box)$ ) viene usato per spostare la selezione al campo successivo dell'IU. La sequenza tasto Shift > tasto Tab permette di esplorare la schermata Home predefinita dell'IU.

### <span id="page-39-3"></span>**2.4.7 Manopola di regolazione**

<span id="page-39-4"></span>La manopola di regolazione permette di aumentare o diminuire il valore del parametro regolabile selezionato (vedere [Figura 2-8 a pagina 40\)](#page-39-4). La manopola di regolazione permette inoltre di scorrere-esplorare le icone dell'IU.

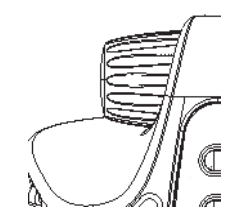

**Figura 2-8 Manopola di regolazione**

## <span id="page-40-0"></span>**3. Funzionamento**

Questo capitolo fornisce le istruzioni per le operazioni di base Per le informazioni relative al software dello strumento riferirsi alla guida dell'interfaccia utente.

### <span id="page-40-1"></span>**3.1 Accensione dello strumento**

L'EPOCH 6LT deve avere una batteria inserita o deve essere collegato alla rete elettrica.

#### **Per accendere lo strumento**

Premere il tasto ON/OFF  $(\bullet)$  per accendere lo strumento.

Viene avviata a visualizzata l'interfaccia utente (IU).

### <span id="page-40-2"></span>**3.2 Spegnimento dello strumento**

#### **Per spegnere lo strumento**

 $\blacklozenge$  Premere il tasto ON/OFF ( $\blacklozenge$ ) per spegnere lo strumento.

### <span id="page-40-3"></span>**3.3 Collegamento del caricabatteria-alimentatore**

Collegare il caricabatteria-alimentatore direttamente all'EPOCH 6LT per alimentare lo strumento. Quando nello strumento è installata una batteria agli ioni di litio e viene collegato il caricabatteria-alimentatore, la batteria si carica completamente. Riferirsi

alla sezione["Supporto caricabatteria" a pagina 30](#page-29-3) per informazioni relative al caricamento della batteria mediante il supporto caricabatteria esterno. Notare che il caricabatteria-alimentatore deve essere usato solamente in ambienti interni.

#### **Per collegare il caricabatteria-alimentatore**

1. Collegare la spina di alimentazione CC nel connettore del caricabatteriaalimentatore dello strumento (vedere [Figura 3-1 a pagina 42](#page-41-0)).

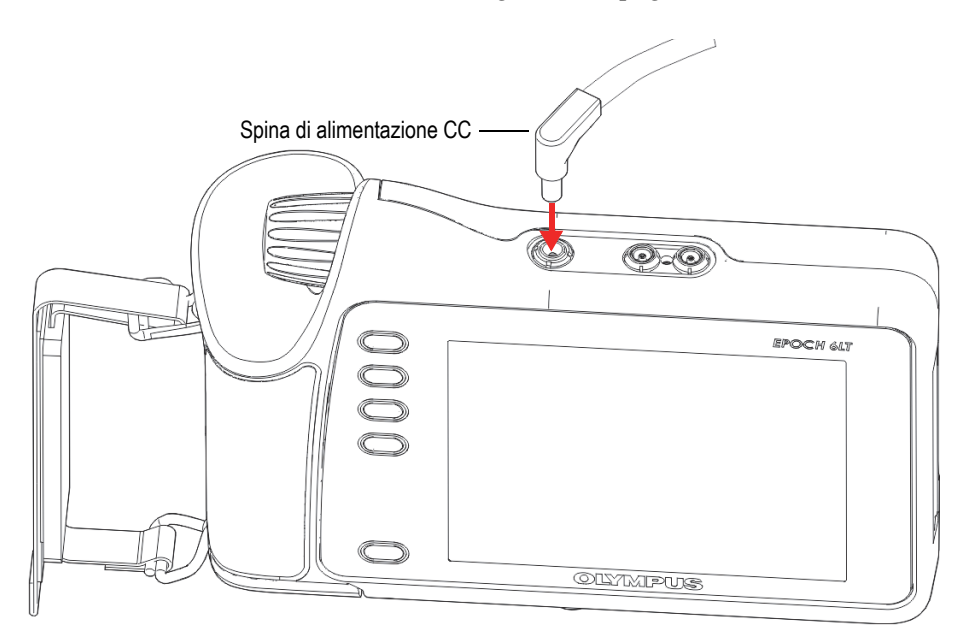

**Figura 3-1 Collegamento alla spina di alimentazione CC**

<span id="page-41-0"></span>2. Inserire l'altra estremità del cavo di alimentazione nel connettore del caricabatteria-alimentatore (vedere [Figura 3-2 a pagina 43](#page-42-1)).

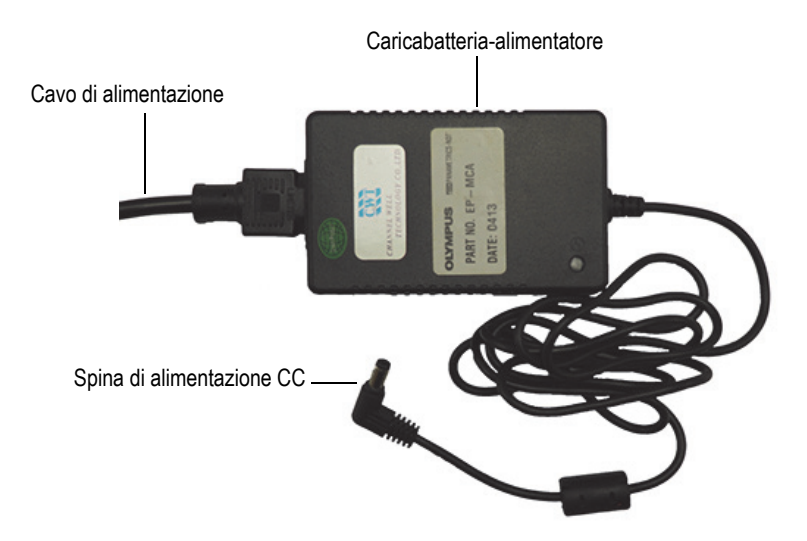

**Figura 3-2 Caricabatteria-alimentatore**

<span id="page-42-1"></span>3. Inserire la spina del cavo di alimentazione a un'adeguata presa della rete elettrica.

### <span id="page-42-0"></span>**3.4 Apertura dello sportellino delle porte dati**

La sezione delle porte dati contiene i collegamenti I/O dell'EPOCH 6LT.

#### **Per aprire lo sportellino delle porte dati**

1. Premere il tasto di sbloccaggio dello sportellino e scorrerlo verso la parte inferiore dello strumento in modo da sbloccare lo sportellino delle porte dati (vedere [Figura 3-3 a pagina 44](#page-43-0)).

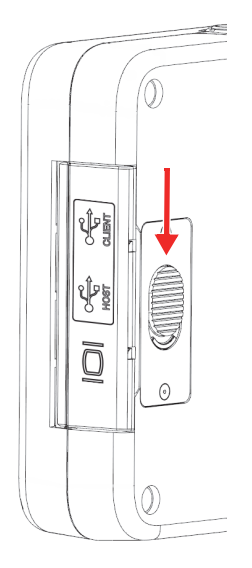

**Figura 3-3 Tasto di sbloccaggio dello sportellino delle porte dati**

<span id="page-43-0"></span>2. Sollevare completamente lo sportellino (vedere [Figura 3-4 a pagina 44\)](#page-43-1).

<span id="page-43-1"></span>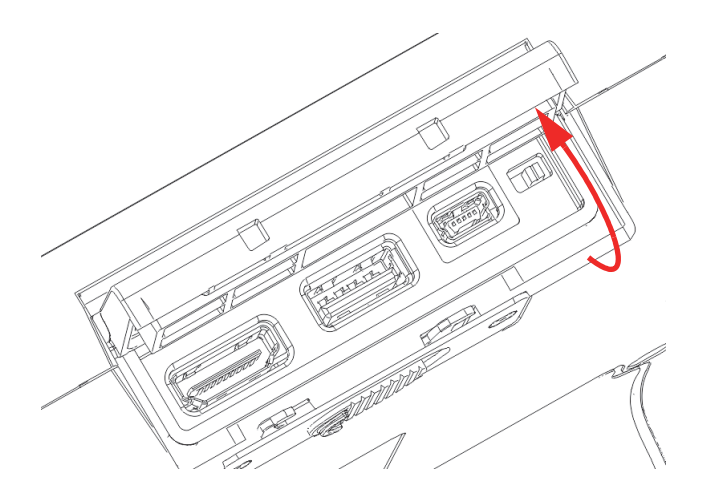

**Figura 3-4 Porte dati — Apertura sportellino**

## <span id="page-44-0"></span>**4. Manutenzione e risoluzione di problemi**

Questo capitolo descrive le operazioni di manutenzione da eseguire per il rilevatore di difetti ad ultrasuoni EPOCH 6LT e fornisce una guida per la risoluzione di problemi.

### <span id="page-44-1"></span>**4.1 Sostituzione delle batterie**

Eseguire la seguente procedura per sostituire la batteria.

#### **Per sostituire la batteria**

- 1. Orientare l'EPOCH 6LT in modo che lo sportellino del vano batteria sia rivolto verso l'alto, come illustrato nella [Figura 4-1 a pagina 45](#page-44-2).
- 2. Premere il tasto di sblocco dello sportellino del vano batteria e farlo scorrere verso destra.

<span id="page-44-2"></span>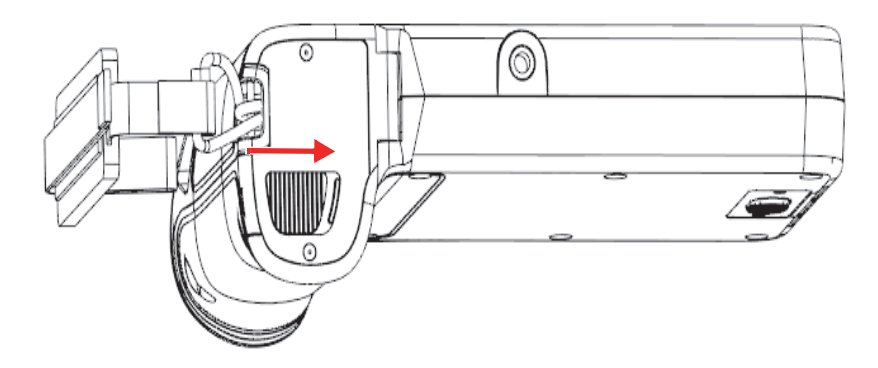

**Figura 4-1 Tasto di sblocco dello sportellino del vano batteria**

3. Sollevare completamente lo sportellino (vedere [Figura 4-2 a pagina 46\)](#page-45-0).

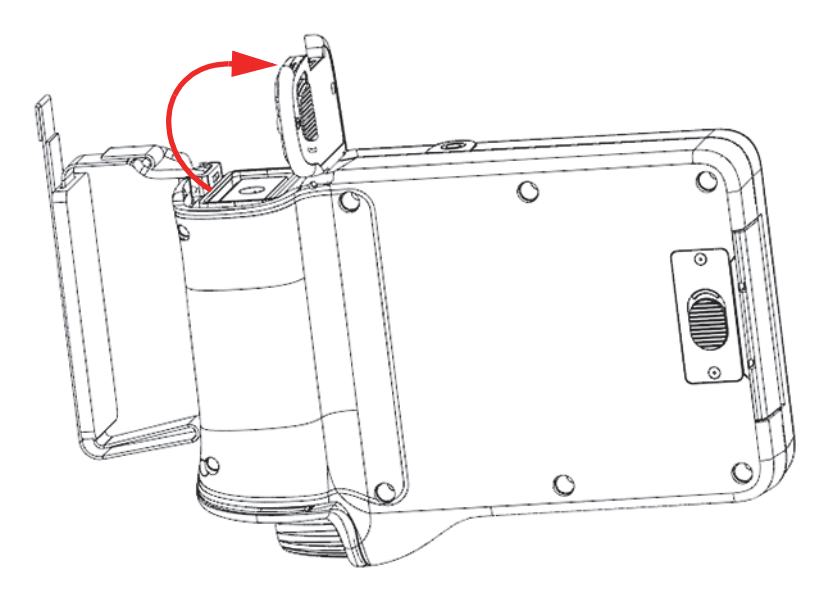

**Figura 4-2 Vano batteria — Apertura sportellino**

<span id="page-45-0"></span>4. Sollevare la linguetta della batteria per sbloccare e rimuovere la batteria (vedere [Figura 4-3 a pagina 47](#page-46-0)).

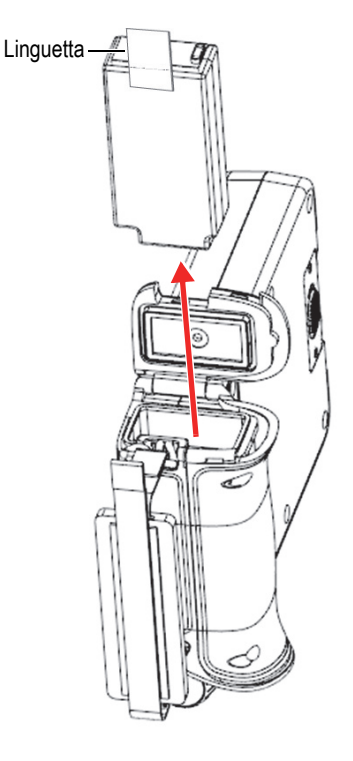

**Figura 4-3 Rimozione della batteria**

#### <span id="page-46-0"></span>**Per sostituire la batteria**

- 1. Allineare i contatti di una batteria completamente carica con i contatti del vano batteria dell'EPOCH 6LT ed in seguito inserire la batteria nel vano batteria. Il vano batteria è concepito con un'incanalatura per inserire la batteria in un solo verso.
- 2. Prima di chiudere lo sportellino, ripiegare la linguetta della batteria mantenendola distante dalla guarnizione dello sportellino de vano batteria.
- 3. Chiudere lo sportellino del vano batteria.
- 4. Premere il tasto di sblocco dello sportellino del vano batteria e farlo scorrere verso sinistra per bloccare saldamente lo sportellino.

### <span id="page-47-0"></span>**4.2 Pulizia dello strumento**

Quando necessario usare un panno impregnato di acqua e sapone neutro per pulire lo strumento in modo accurato.

### <span id="page-47-1"></span>**4.3 Controllo delle guarnizioni**

L'EPOCH 6LT contiene le guarnizioni che proteggono le componenti interne dello strumento dall'ambiente esterno. Queste includono le seguenti:

- La guarnizione dello sportellino del vano batteria
- La guarnizione dello sportellino delle porte dati

Pulire e controllare regolarmente lo stato delle suddette guarnizioni per assicurare l'integrità della protezione hardware.

### <span id="page-47-2"></span>**4.4 Protezione del display**

L'EPOCH 6LT include una pellicola trasparente per proteggere il display. Quando si usa lo strumento lasciare la pellicola trasparente in posizione per assicurare la protezione permanente dello strumento. Sono disponibili delle pellicole trasparenti sostitutive in confezioni da 10 (codice fabbricante: 600-DP [U8780297]).

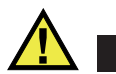

### ATTENZIONE

Il display è fissato in modo permanente al pannello frontale dello strumento per assicurare la completa tenuta dello strumento. Se il display è danneggiato deve essere sostituito l'intero pannello frontale incluso il tastierino di accesso diretto.

### <span id="page-47-3"></span>**4.5 Taratura annuale**

Si consiglia di spedire una volta all'anno l'EPOCH 6LT a un centro di assistenza Evident per l'esecuzione di una taratura annuale. Contattare Evident per maggiori informazioni.

## <span id="page-48-0"></span>**4.6 Risoluzione dei problemi**

La [Tabella 4 a pagina 49](#page-48-1) riporta alcuni problemi che potrebbero verificarsi, le cause possibili e le soluzioni consigliate.

<span id="page-48-1"></span>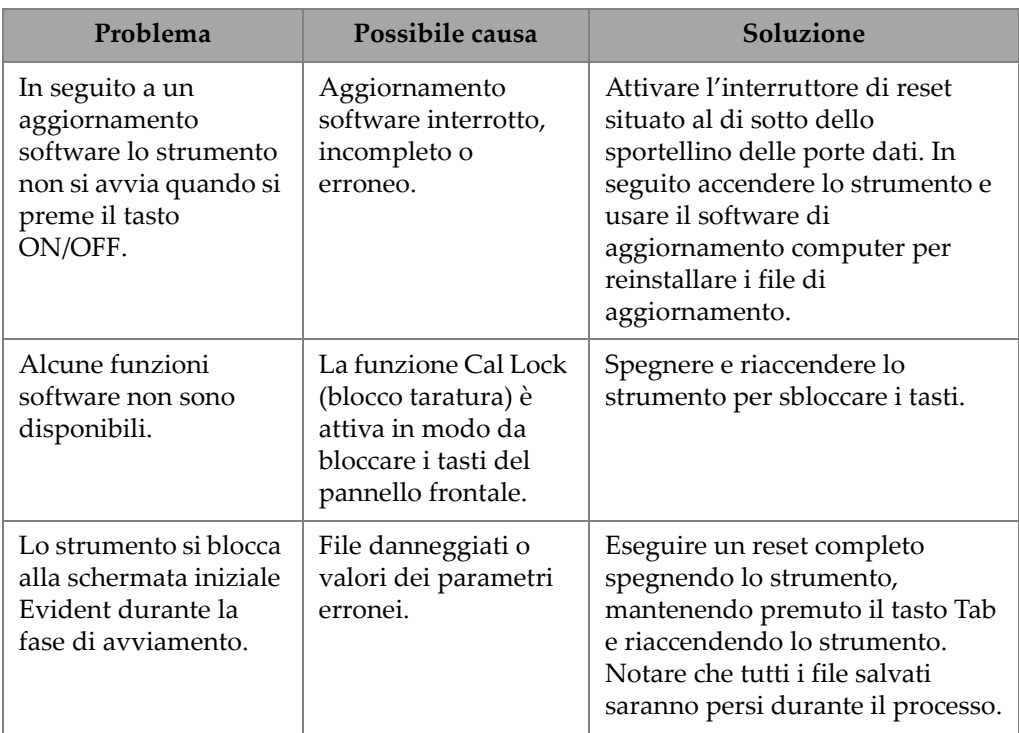

#### **Tabella 4 Guida alla risoluzione di problemi**

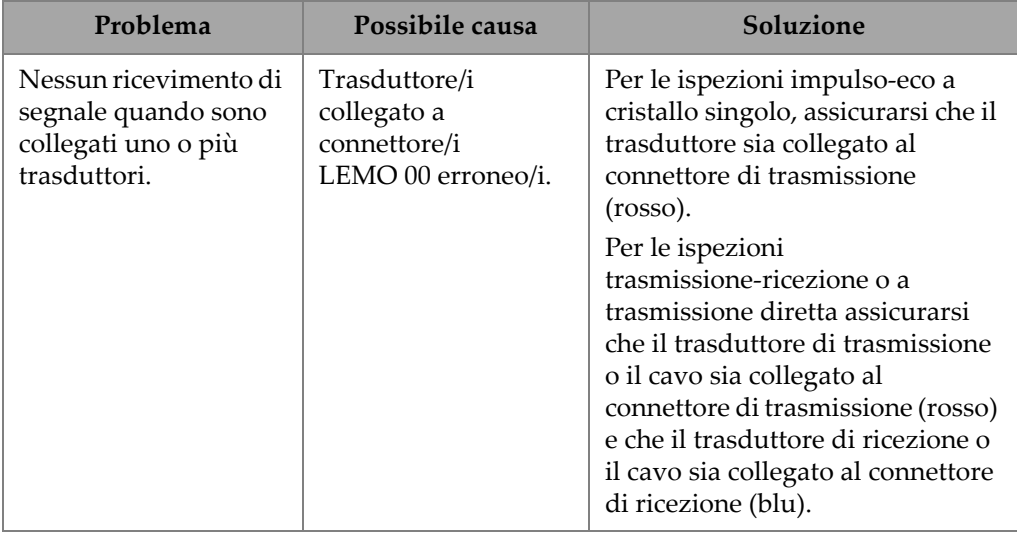

### **Tabella 4 Guida alla risoluzione di problemi** *(continua)*

## <span id="page-50-0"></span>**Appendice A: Specifiche tecniche**

Questa appendice riporta le specifiche tecniche dell'EPOCH 6LT e dei relativi accessori.

<span id="page-50-1"></span>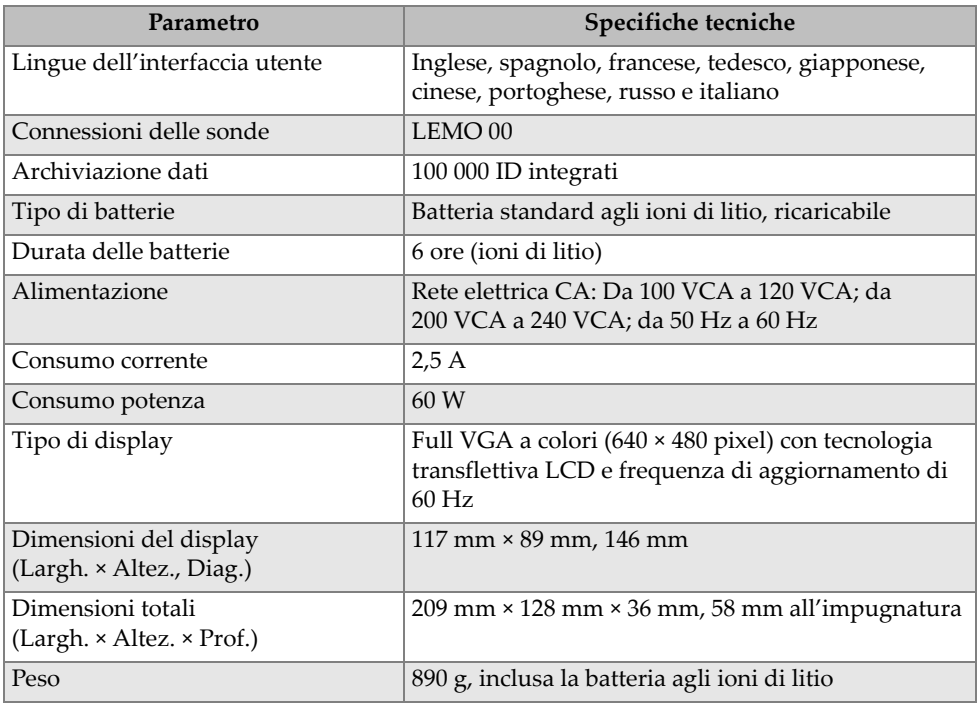

#### **Tabella 5 Specifiche generali**

<span id="page-51-0"></span>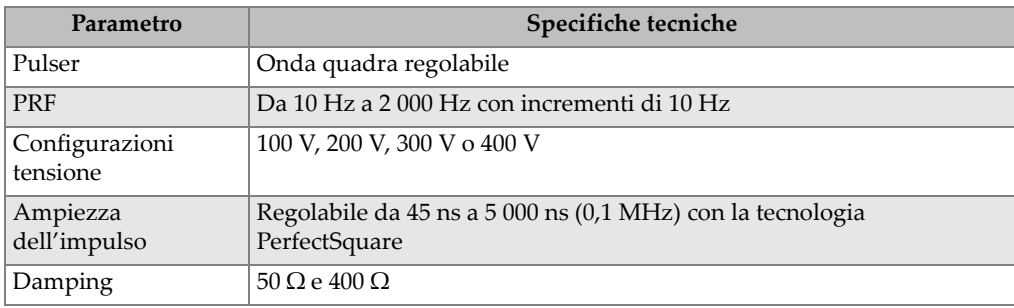

#### **Tabella 6 Pulsatore**

#### **Tabella 7 Ricevitore**

<span id="page-51-1"></span>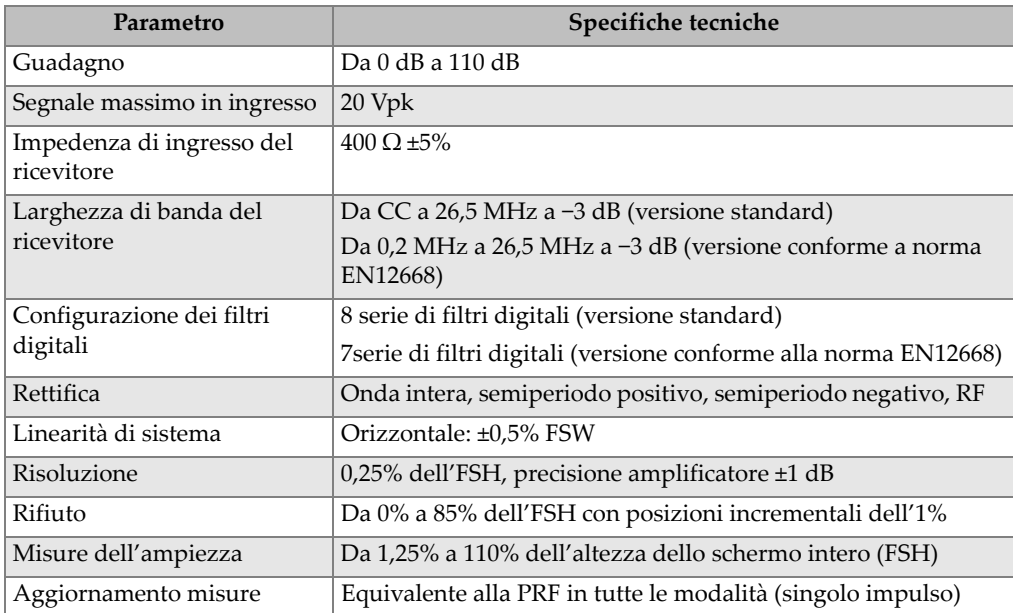

<span id="page-52-0"></span>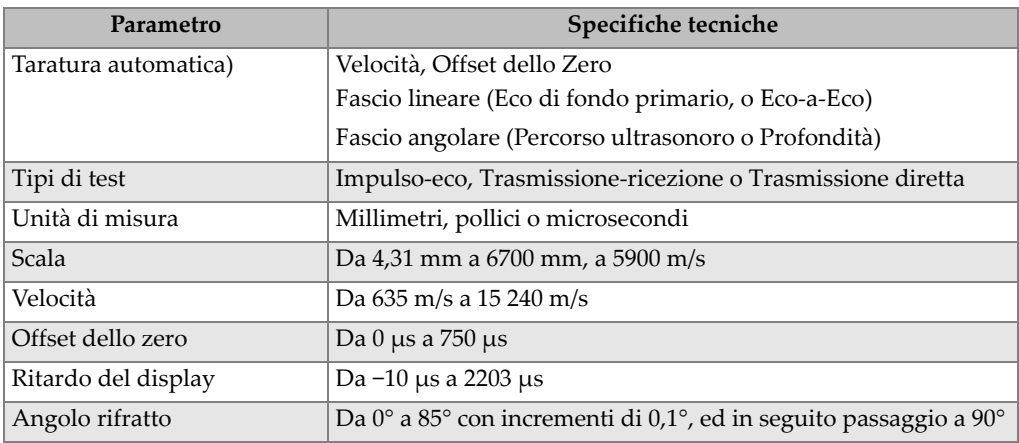

#### **Tabella 8 Taratura**

#### **Tabella 9 Gate**

<span id="page-52-1"></span>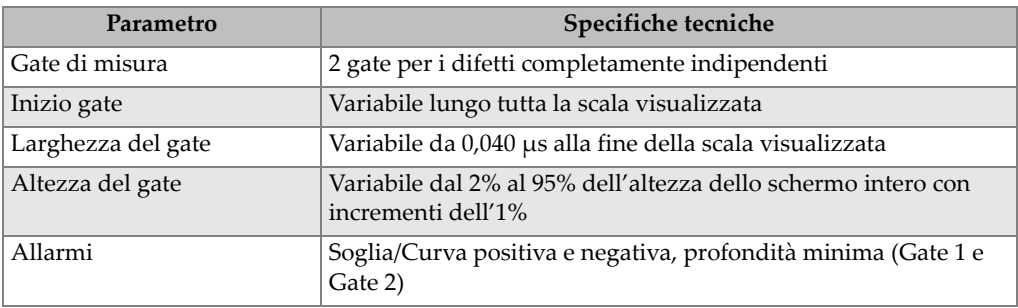

#### **Tabella 10 Misure**

<span id="page-52-2"></span>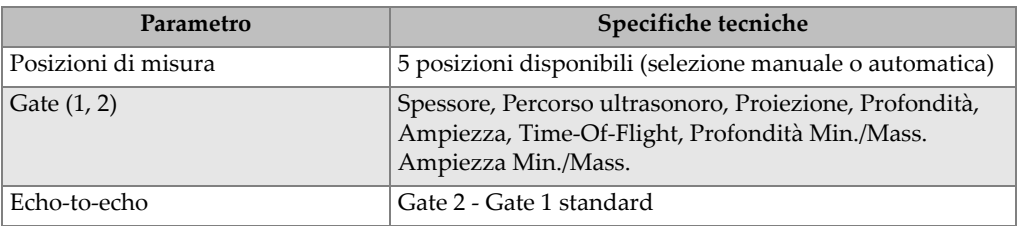

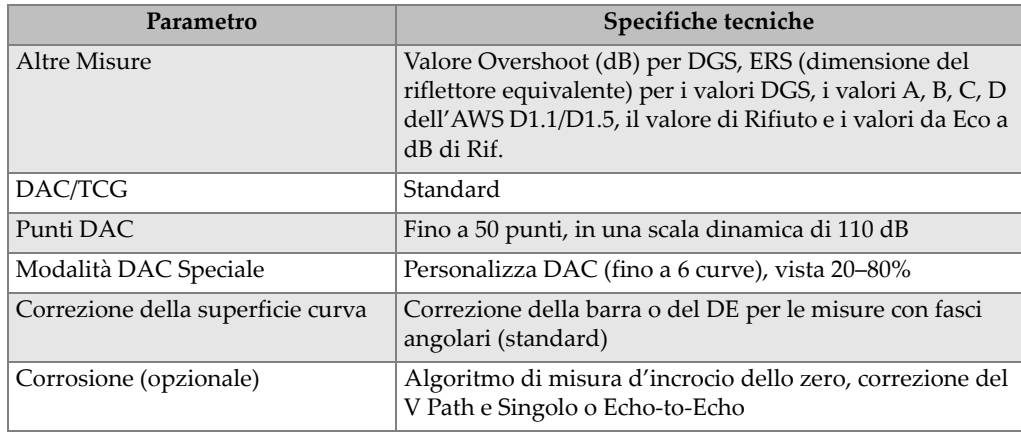

#### **Tabella 10 Misure** *(continua)*

### **Tabella 11 Grado di protezione ambientale**

<span id="page-53-0"></span>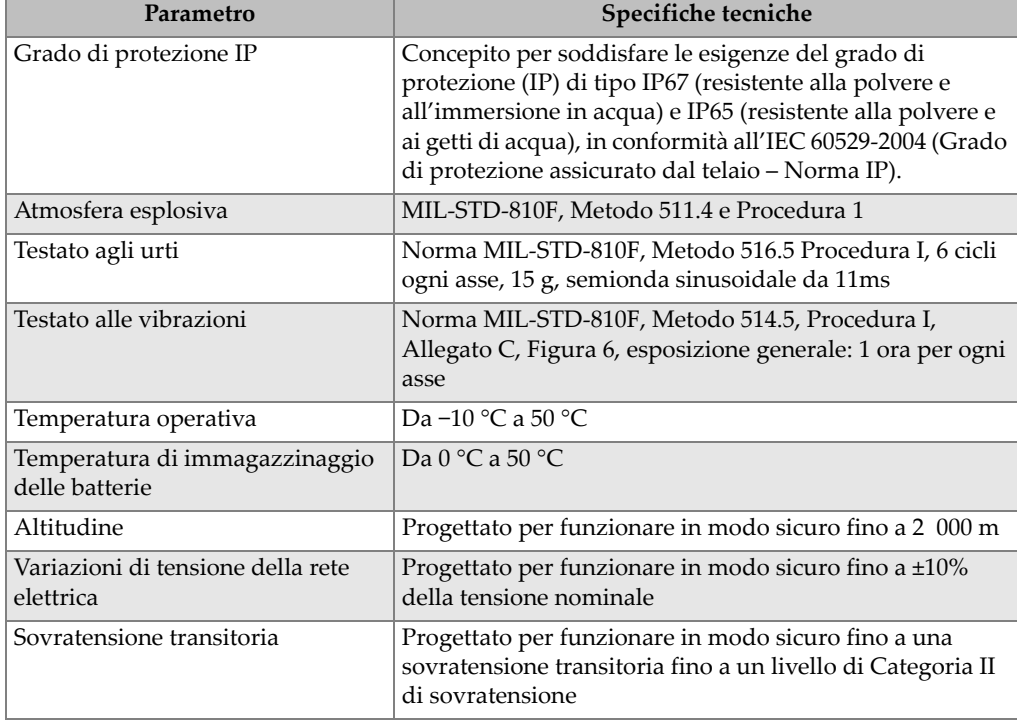

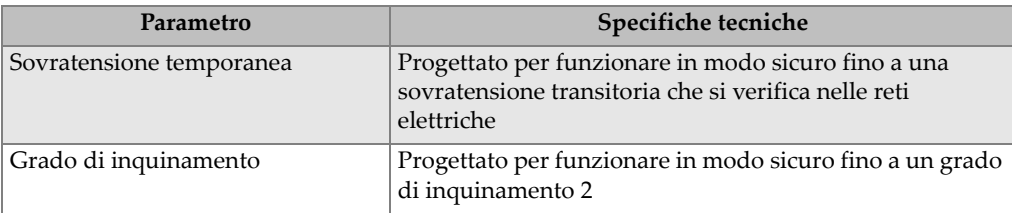

### **Tabella 11 Grado di protezione ambientale** *(continua)*

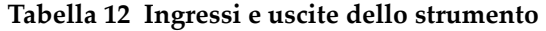

<span id="page-54-0"></span>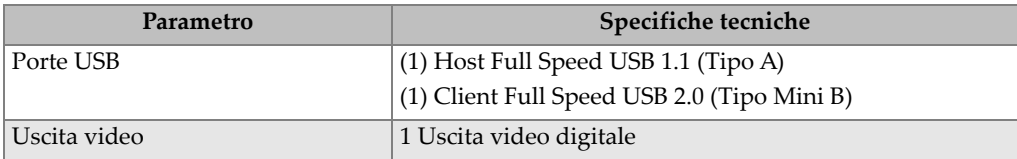

## <span id="page-56-0"></span>**Appendice B: Elenco delle componenti**

Questa appendice riporta l'elenco completo delle componenti, inclusi gli accessori opzionali.

<span id="page-56-3"></span>

| Codice fabbricante | Numero U8 o Q | <b>Descrizione</b>                                                             |
|--------------------|---------------|--------------------------------------------------------------------------------|
| EP6LT-UEE          | N/A           | Unità di base dell'EPOCH 6LT                                                   |
| <b>OPPURE</b>      |               |                                                                                |
| EP6LT-UEE-EN12     |               | Unità di base dell'EPOCH 6LT con il<br>certificato del Gruppo 2 EN12668-1:2010 |
| <b>BATT-10025</b>  | O7600001      | Batteria ricaricabile agli ioni di litio<br>EPOCH 6LT                          |
| HNDL-10018-0001    | O7790068      | Cinghia da polso dell'EPOCH 6LT                                                |
| EPLTC-C-USB-A-6    | U8840031      | Cavo USB, da mini A a mini B                                                   |
| PACK-10125-0000    | O7640003      | Valigia di trasporto dell'EPOCH 6LT                                            |

<span id="page-56-1"></span>**Tabella 13 Kit di base dell'EPOCH 6LTa**

a. Possono essere acquistate le componenti di ricambio.

<span id="page-56-2"></span>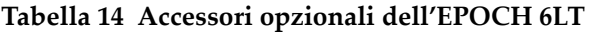

<span id="page-56-4"></span>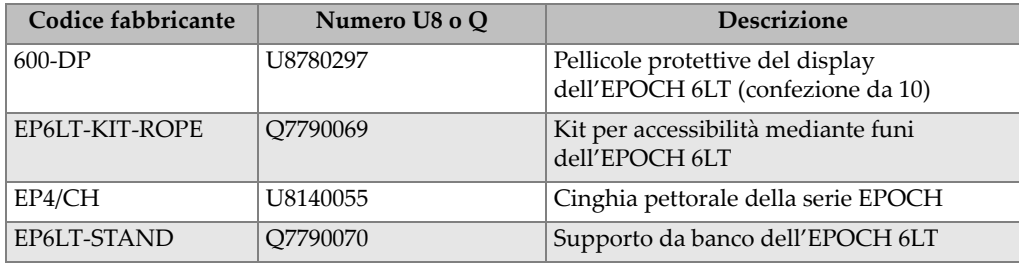

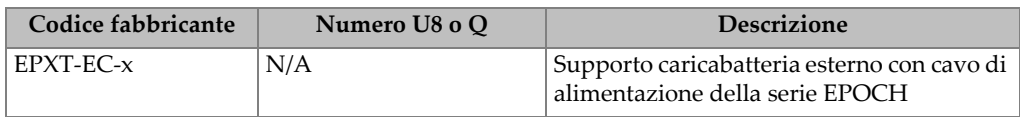

#### **Tabella 14 Accessori opzionali dell'EPOCH 6LT** *(continua)*

#### **Tabella 15 Opzioni del software**

<span id="page-57-0"></span>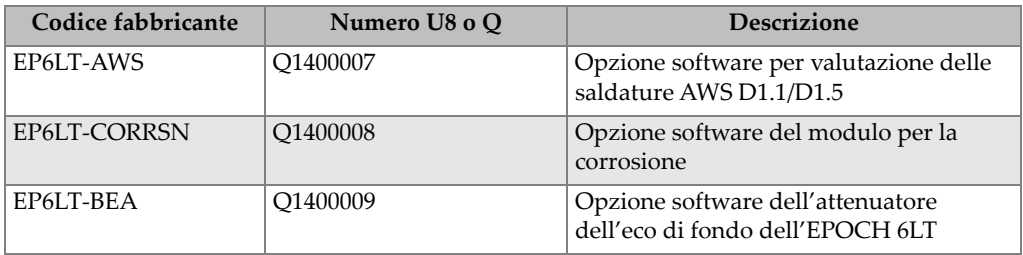

## <span id="page-58-0"></span>**Elenco delle figure**

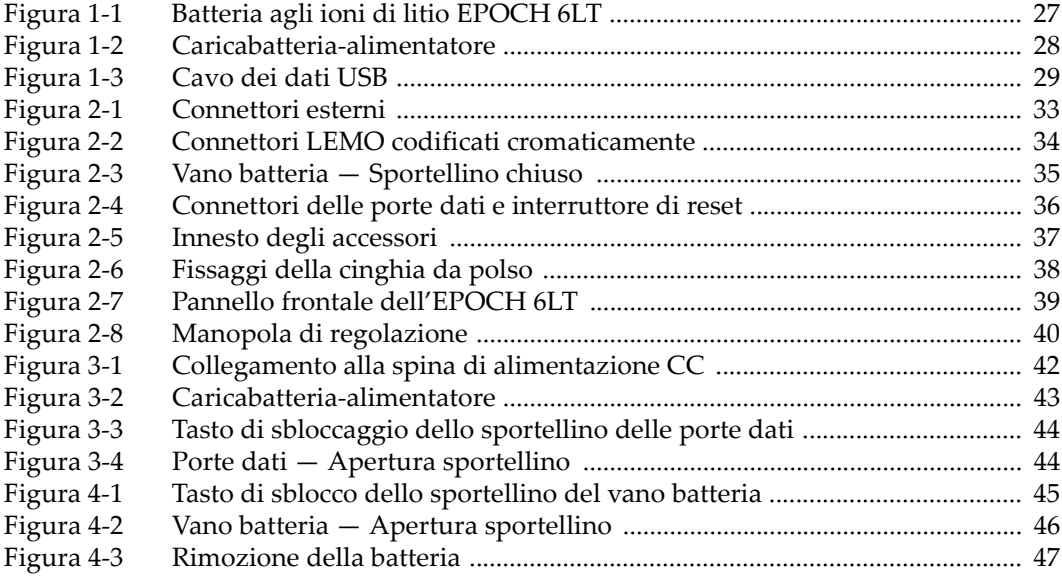

## <span id="page-60-0"></span>**Elenco delle tabelle**

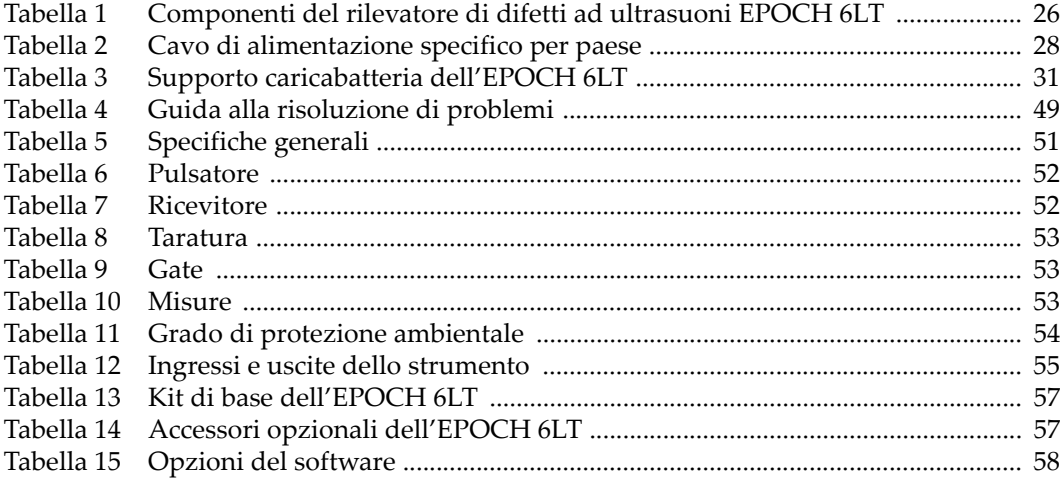